# COM

BRUKSANVISNING

VHF MARINE TRANSCEIVER MED INBYGGD DSC

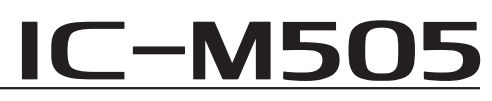

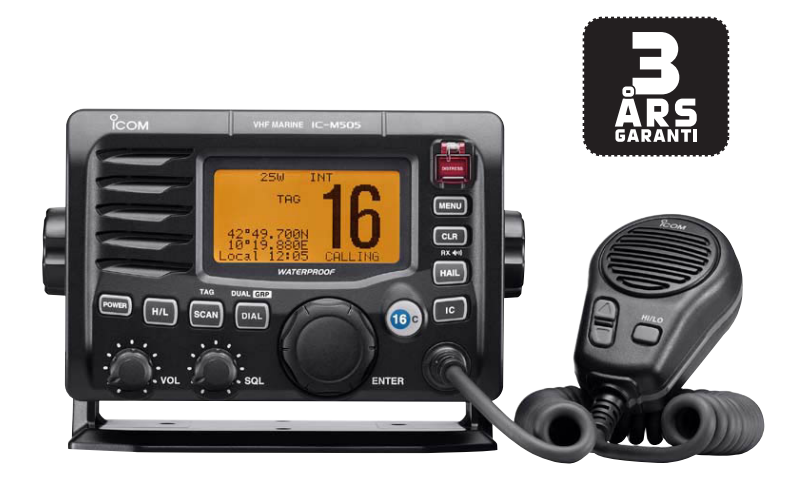

### Icom Inc.

i

### FÖRORD

Tack för att ni valde en Icomprodukt. IC-M505 marinradio är konstruerad med Icoms höga krav på kvalité och användarvänlighet. Med rätt hantering kommer denna produkt att ge dig åratal av problemfri användning.

### *FUNKTIONER*

- ❍ *Enkelt handhavande med stora tangenter*
- ❍ *Högtalare med god hörbarhet*
- ❍ *Inbyggd DSC uppfyller kraven för ITU Class D*
- ❍ *Robust, vattensäker konstruktion*
- ❍ *COMMANDMIC III™ (HM-162E) finns som tillbehör.*

### VIKTIGT

**LÄS ALLA INSTRUKTIONER** noga i sin helhet innan du börjar använda radio.

**SPARA DENNA INTRUKTIONSBOK** - Den innehåller viktiga säkerhets- och handhavande-beskrivningar för Icom IC-M505.

**RENGÖR TRANSCEIVERN OCH MIKROFONEN NOG-GRANNT MED SÖTVATTEN** när den har utsatts för vatten - speciellt saltvatten. Det är annars risk att tangenter och omkopplare slutar fungera på grund av kristalliserat salt.

### I HÄNDELSE AV NÖD

Om ni behöver assistans, kontakta kustbevakningen på kanal 16. Se exempel nedan.

Man kan även skicka nödanropet som ett DSC-anrop på kanal 70.

### *KANAL 16* **GÖRA NÖDANROP**

- 1. "MAYDAY MAYDAY MAYDAY."
- 2. "DETTA ÄR..............." (Båtens namn).
- 3. Säg din anropssignal eller annan identifikation (OCH den 9-siffriga digitala DSC ID om du har sådan).
- 4. "POSITIONEN ÄR ...............".
- 5. Meddela hur stort behovet av hjälp är, vad som behövs.
- 6. Ge all information som kan tänkas behövas för situationen.

### *ANVÄNDA DSC (kanal 70)* **GÖRA NÖDANROP**

- 1. Samtidigt som man lyfter upp omkopplarskyddet, tryck **[DISTRESS]** i 5 s tills du hör 5 korta tonstötar ändras till en lång ton.
- 2. Vänta på kvittens från en kustradiostation på kanal 70.
	- När kvittens mottagits, går stationen automatiskt över till kanal 16.
- 3. Tryck in **[PTT]** och ge lägesinformation enligt listan till vänster.

ii

iii

### DOKUMENT

CE-versioner sv IC-M505 som har märket "CE" på serienummeretiketten, uppfyller i allt väsentligt kraven i "European Radio and Telecommunication Terminal Directive 1999/5/EC".

Varningssymbolen innebär att denna utrustning ligger på ett icke harmoniserande frekvensband och/eller kan vara ärende för gällande licensregler i ditt land. Se till att du har en godkänd version för det land du skall använda radion i.

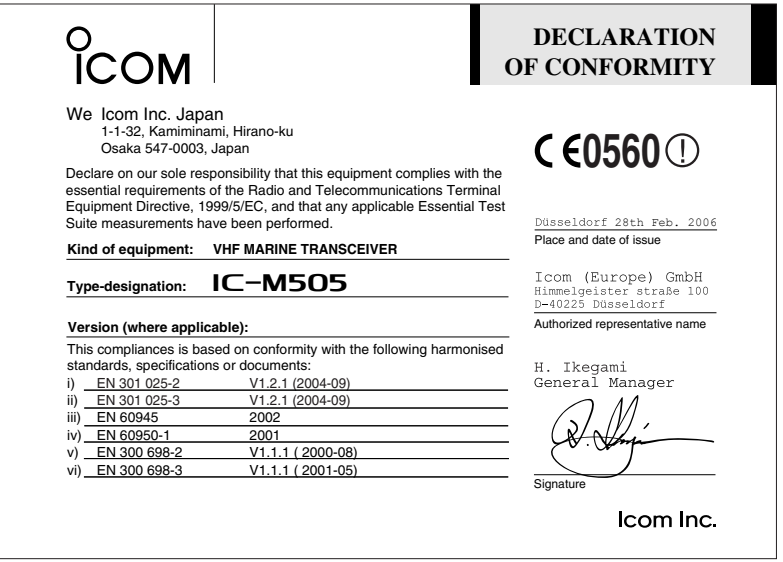

# INNEHÅLLSFÖRTECKNING **<sup>1</sup>**

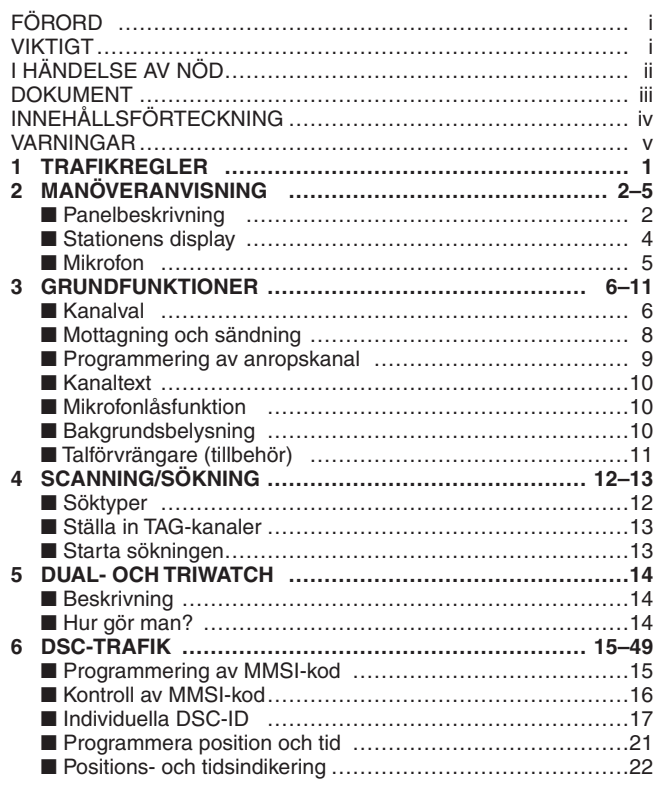

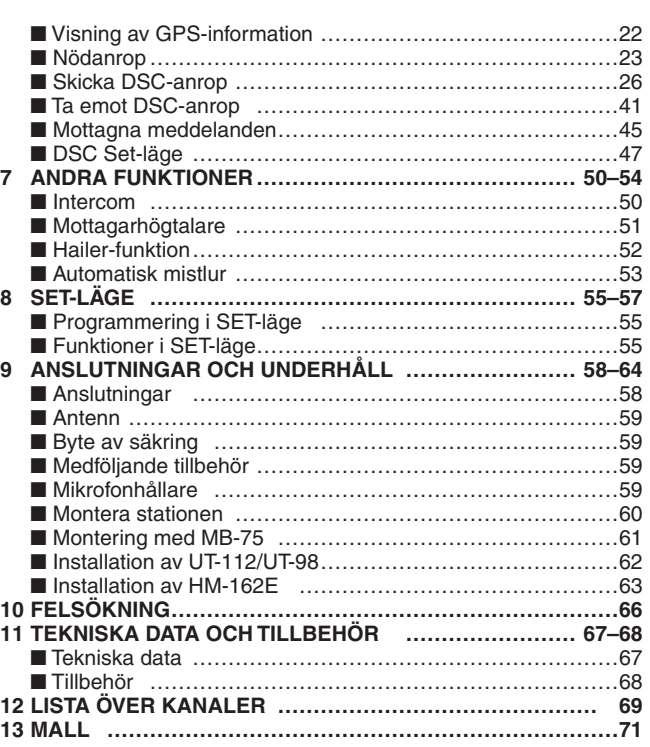

### VARNINGAR

**ANSLUT ALDRIG** radion till mer än 16 V spänning.

**ANSLUT ALDRIG** radion till växelspänning, då förstörs radion.

**UNDVIK** att placera radion i direkt solljus eller i utrymmen där temperaturen är under -20º C eller över +60º C.

**PLACERA** antennkabeln så långt som möjligt från annan elektronisk utrustning för att undvika funktionsstörningar.

**HÅLL** ett avstånd på minst 1 m mellan radiostationen, mikrofonen och fartygets magnetkompass..

**VAR FÖRSIKTIG!** Stationen och tillbehöret HM-162E commandmic iii™ är utförda i ett vattentåligt utförande enligt standard IPX8 - internationell standard IEC 60529 (2001). Om stationen eller mikrofonen tappats kan höljet eller en packning skadas och vatten kan tränga in.

### **TRAFIKREGLER**

#### **(2) CERTIFIKAT (Nedanstående gäller hösten 2004)**

För att få använda en VHF måste man ha ett s.k. VHF-certifikat, (SRC). Detta får man efter en kortare utbildning, några kvällar eller en heldag. Man kan även läsa in kunskaperna med självstudier, och sedan avlägga ett prov. Kostnaden för utbildningen är ca 4-500 kr och provet/certifikatet kostar sedan 200 kr. Certifikatet gäller resten av livet.

När man har köpt en VHF ska detta anmälas till Post och Telestyrelsen, PTS som utfärdar ett s.k. "Tillstånd för innehav av VHF". I samband med detta får man också en "Anropssignal" som är båtens unika identitet i samband med radiokommunikation. För "Tillståndet" betalar man årligen 145 kr till PTS.

Gå till www.pts.se för att ladda ner en PDF-fil av ansökningsblankett från PTS!

Klicka vidare till "Blanketter & Ansökningshandlingar" - "Radio"...

New2001 New2001

# 2 **MANÖVERANVISNING**

### ■ Panelbeskrivning

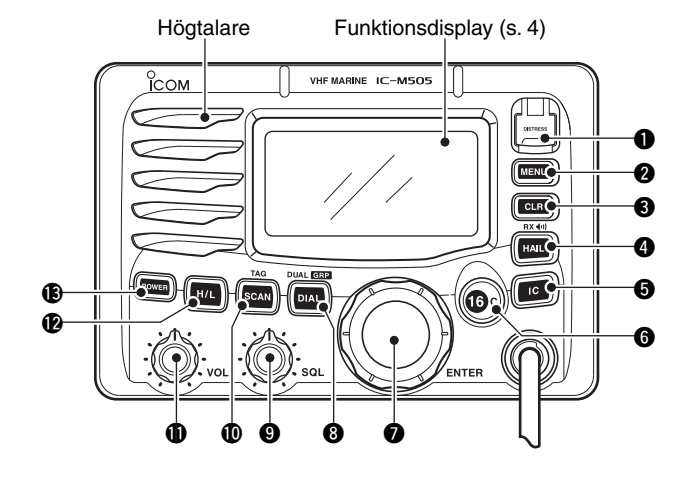

### q **KNAPP FÖR NÖDANROP [DISTRESS]**

Om denna hålls intryckt i 5 s skickas ett nödanrop. (s. 23)

### **@ MENYOMKOPPLARE DSC [MENU]**

Tryck för att växla mellan DSC-meny PÅ/AV. (s. 15)

### **<sup>***B***</sup>** ÅNGRAKNAPP [CLR]

 Tryck för att ångra inmatning, går ur SET-läge. (s. 9, 10, 55)

### **@ HAIL/RX HÖGTALARE TANGENT [HAIL•RX**  $\bullet$ ]

- ➥ Tryck för att växla PÅ/AV. (s. 52)
- ➥ Håll intryckt i 1 s för att växla mellan mottagningshögtalare PÅ/AV. (s. 51)
- $\rightarrow$  Om **[H/L]** hålls intryckt och man trycker in **[HAIL•RX**  $\bullet$ <sup>0]</sup> kopplas den automatiska mistluren PÅ. (s. 54)

### $\Theta$  **INTERKOMTANGENT [IC]**

- ➥ Tryck för att aktivera Interkomfunktionen (fordrar extra tillbehör). (s. 50)
- ➥Håll intryckt för att använda kommandomikrofonen (extra tillbehör) i Interkom-läge. (s. 50)

### **@ OMKOPPLARE KANAL 16/ANROPSKANAL [16•C]**

- $\rightarrow$  Tryck för att välja Kanal 16. (s. 6)
- ➥ Håll intryckt i 1 s för att välja anropskanal. (s. 6)
- "CALL" syns i fönstret när man valt en anropskanal.
- ➥ Håll intryckt i 3 s för att aktivera läge för programmering av egenskaper för anropskanal när sådan är vald. (s. 9)
- ➥ Om **[16•C]** och **[H/L]** hålls in samtidigt går man in i programmeringsläge för kanaltext. (s. 10)
- ➥ Flyttar markören när man befinner sig i läget inmatning av kanaltext. (s. 10)
- ➥ Om **[16•C]** hålls intryckt samtidigt som man slår på stationen går man in i SET-läge. (s. 55)

### MANÖVERBESKRIVNING 2

### **W KANALVÄLJARE [CHANNEL•ENTER]**

- ➥ Vrid för att välja trafikkanal, inställning i SET-läge, etc. (s. 6-8, 55)
- ➥ Håll in **[H/L]**, och vrid för att justera ljusstyrkan på LCD och tangenternas belysning. (s. 10)
- ➥ Tryck för att mata in kanaltext, vald funktion, etc. (s. 10, 55)
- ➥ Vrid för att kontrollera TAG-kanaler, ändra sökriktning eller manuellt återstarta sökning efter avbrott. (p. 13)
- $\rightarrow$  **Håll <b>[HAIL•RX** ♦ ], intryckt och vrid kanalväljaren för att justera ljudnivån i läge Mottagarhögtalare. (s. 51)
- ➥ Håll intryckt i 1 s för att visa GPS-information när en GPS-mottagare är ansluten. (s. 22)

#### **@ DIAL/DUAL/GRUPP TANGENT [DIAL•DUAL/GRP]**

- ➥ Tryck för att välja standardkanal. (s. 7)
- ➥ Håll intryckt i 1 s för att starta Dual- eller Triwatch. (s. 14)
- ➥ Tryck för att stanna Dual- eller Triwatch när någon av dessa sökmetoder är aktiverad. (s. 14)
- ➥ Flytta markören bakåt när man programmerar in kanaltext. (s. 10)

#### o **BRUSSPÄRRSKONTROLL [SQL]**

Vrid för att ställa in tröskelvärdet. (s. 8)

#### !0**SCAN/TAG-TANGENT [SCAN•TAG]** (s. 13)

- ➥ Tryck för att starta och stanna Normal- eller Prioritetssökning.
- ➥ Håll intryckt i 1 s för att märka ("TAG") eller ta bort märkning av inställd kanal.
- ➥ Håll **[SCAN•TAG]** och **[H/L]** intryckta i 3 s för att rensa eller märka alla TAG-kanaler i vald kanalgrupp.

#### **1** VOLYMKONTROLL [VOL] (s. 8)

Vrid för att justera volymen.

#### !2 **OMKOPPLARE FÖR HÖG-/LÅGEFFEKT [H/L]**

- ➥ Tryck för att växla mellan hög- eller lågeffekt. (s. 8)
	- På vissa kanaler kan endast lågeffekt användas.
- ➥ Om denna är intryckt har vissa tangenter sekundära funktioner.

#### **63 TILL/FRÅN OMKOPPLARE [POWER]** (s. 8)

- ➥ Tryck för att sätta PÅ stationen.
- ➥ Håll intryckt i 1 s. för att slå AV stationen.

New2001

### 2 MANÖVERBESKRIVNING

### ■ Stationens display

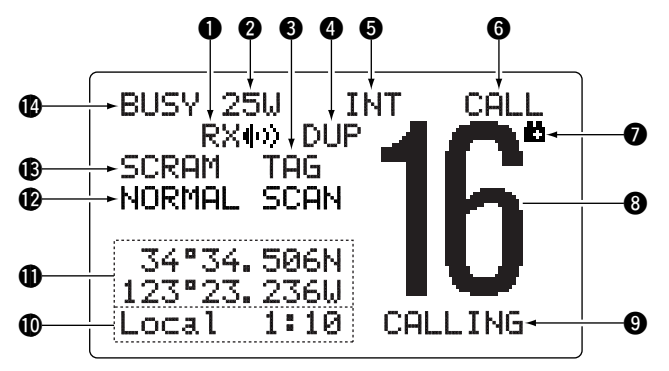

### q **INDIKERING AV YTTRE HÖGTALARE** (s. 51)

Visas när yttre högtalare är inkopplad.

#### **@ EFFEKTINDIKERING (s. 8)**

- $\rightarrow$  "25W" visas när hög uteffekt är vald.
- ➥ "1W" visas när låg uteffekt är vald.
- **@ TAG-KANAL INDIKERING** (s. 13) Visas när en kanal är märkt.
- **<sup>4</sup>** DUPLEXINDIKERING (s. 7) Visas när man valt en duplexkanal.
- $\odot$  **KANALGRUPPINDIKATOR** (s. 7) Endast "INT" används i Sverige.

#### **<sup>6</sup>** "CALL"-KANALINDIKATOR (s. 6, 9) Visas när anropskanal är vald.

#### u **INDIKERING AV LÅG BATTERISPÄNNING**

 Blinkar när batterispänningen fallit till ca 10V DC eller lägre.

#### **<sup>6</sup>** KANALINDIKERING

Visar nummer på vald trafikkanal.

#### **O** KANALTEXT

Om kanaltext är programmerad, visas denna. (s. 10)

#### !0 **TIDSZONINDIKERING**

- ➥ Visar aktuell tid när en GPS-mottagare är ansluten.
	- "??" kan blinka varannan sekund istället för aktuell tid när GPS-data är felaktiga.
	- "??" kan blinka varannan sekund istället för aktuell tid 4 h efter det att tiden är manuellt inmatad ända tills 23,5 h har gått från inmatningen.
- $\rightarrow$  "Local" visas när man matat in tidsskillnad i SETläge. (s. 47)
- ➥ "No Time" visas när ingen GPS-mottagare är ansluten eller ingen tid är inmatad manuellt.

### MANÖVERANVISNING 2

#### **10 POSITIONSINDIKERING**

#### ➥ Visar GPS-data.

- "??" kan blinka varannan sekund istället för att visa data när positionsdtata är felaktiga. I så fall sparas senast godkända data i upp till 23,5 h.
- "??" kan blinka varannan sekund istället för att visa data 4 h efter det att positionsdata har matats in manuellt, eller då 23,5 h har passerat.
- ➥ "No Position" visas när ingen GPS-mottagare är ansluten eller inga positionsdata har matats in manuellt.

#### !2 **SCAN-INDIKERING**

- ➥ "PRI-SCAN 16" visas vid Prioritetssökning; "NORMAL SCAN" visas vid Normal sökning. (s. 13)
- ➥ "DUAL 16" visas vid Dualwatch; "TRI 16" visas vid Tri-watch. (s. 14)

#### $\bullet$  **INDIKATOR FÖR RÖSTFÖRVRÄNGNING (s. 11)**

 Visas när röstförvrängaren är inkopplad. (gäller endast när det extra tillbehörskortet är installerat.)

#### !4 **UPPTAGET/SÄNDNINGSINDIKERING** (s. 8)

- ➥ "BUSY" visas när signal tas emot eller när brusspärren öppnas.
- $\rightarrow$  "TX" visas under sändning.

### ■ **Mikrofon**

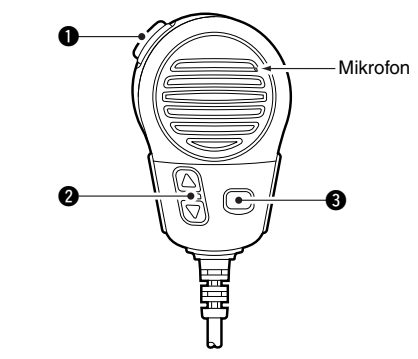

#### q **PTT-OMKOPPLARE [PTT]**

Tryck in och håll intryckt för att sända och tala i mikrofonen; släpp för att gå över i mottagning. (s. 8)

#### **W** KANAL UPP-/NER-TANGENTER [A]/[ $\nabla$ ]

- ➥ Tryck på någon av tangenterna för att ändra trafikkanal bland minneskanalerna, inställning i SET-läge etc. (s. 6, 7, 55)
- ➥ Kontrollera TAG-kanaler, ändra sökriktning eller återstarta sökning manuellt vid sökning. (s. 13)

#### e **UTEFFEKT-TANGENT [HI/LO]**

- ➥ Tryck för att växla mellan hög- och lågeffekt. (s. 8) • På vissa kanaler är det bara tillåtet att använda lågeffekt.
- ➥ Håll **[HI/LO]** på mikrofonen intryckt samtidigt som stationen slås på för att koppla PÅ/AV låsfunktionen.. (s. 10)

New2001 New2001

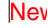

# 3 **GRUNDFUNKTIONER**

### ■ **Kanalval**

### $\Diamond$  **Kanal 16**

Kanal 16 är nöd- och anropskanal. Den används för att etablera kontakt med en annan station och för nödtrafik. Kanal 16 passas under dual-/triwatch. När radion inte används för annan trafik skall den passa kanal 16.

- ➥- Tryck **[16•C]** för matt välja kanal 16.
- ➥- Tryck **[DIAL•DUAL/GRP]** för att återgå till läget innan kanal 16 valdes eller vrid **[CHANNEL]** för att välja trafikkanal.

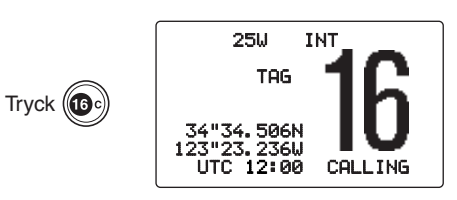

### $\diamond$  Anropskanal

Varje standard-kanalgrupp har en speciell anropskanal som oftast används och snabbt kan hämtas. Anropskanalen bevakas i triwatch. Anropskanalerna kan programmeras (s. 9) och används för att lagra den mest använda kanalen i varje kanalgrupp för snabb åtkomst.

- ➥ Håll **[16•C]** intryckt i 1 s för att välja anropskanal inom vald kanalgrupp.
	- "CALL" och numret på anropskanalen syns.
	- Varje kanalgrupp kan ha en oberoende anropskanal. (s. 9)
- ➥ Tryck **[DIAL•DUAL/GRP]** för att återgå till läget innan kanal 16 valdes eller vrid **[CHANNEL]** för att välja trafikkanal.

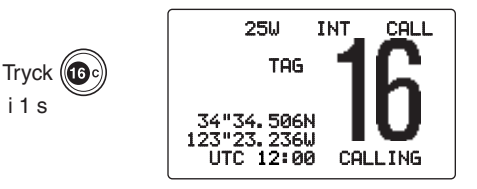

### GRUNDFUNKTIONER 3

### **♦ Internationella kanaler**

Det finns 57 förprogrammerade internationella marinkanaler i IC-M505.

- q Tryck **[DIAL•DUAL/GRP]** för att välja en standardkanal.
- w Samtidigt som **[H/L]** hålls intryckt, tryck **[DIAL•DUAL/ GRP]** för att ändra kanalgrupp om så behövs.
	- "INT" visas när en Internationell kanal är vald.
- e Vrid på kanalvredet **[CHANNEL]** för att välja en kanal.
	- "DUP" syns i displayen om kanalen är en duplexkanal.

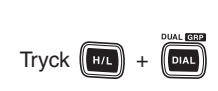

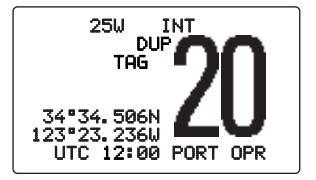

### 3 GRUNDFUNKTIONER

### ■ **Mottagning och sändning**

**VARNING:** Om du sänder utan ansluten antenn kan  $\mathbb Z$  stationen skadas.

- q Tryck **[POWER]** för att starta stationen.
- (2) Ställ in volym och brusspärrsnivå.
	- ➥ Vrid **[SQL]** helt moturs.
	- ➥ Vrid **[VOL]** för att ställa in lagom volym.
	- ➥ Vrid **[SQL]** medurs tills högtalaren tystnar.
- e För att ändra kanalgrupp, håll **[H/L]**,intryckt och tryck **[DIAL•DUAL/GRP]**. (s. 7)
- r Vrid på kanalväljaren **[CHANNEL]** för att välja önskad kanal. (s. 6, 7)
	- När en signal hörs, syns "BUSY" i displayen och ljud hörs från högtalaren.
	- Eventuellt kan man behöva justera volymen **[VOL]**.
- **5** Tryck [H/L] för att eventuellt ändra uteffekt.
	- "25W" eller "1W" syns när hög- eller lågeffekt är vald.
	- Välj lågeffekt för kommunikation på kort avstånd och för att spara på batteriet, välj högeffekt för att kommunicera på längre avstånd.
	- På vissa kanaler är det bara tillåtet att använda lågeffekt.
- **6** Tryck in och håll **[PTT]** intryckt för att sända och tala i mikrofon.
	- "TX" syns i fönstret.
	- På kanal 70 är inte sändning tillåten (används för DSC).
- u Släpp **[PTT]** för att gå över i mottagning.

**VIKTIGT:** Vänta med att prata en kort stund efter att du tryckt in **[PTT]**, håll mikrofonen 15-20 cm från munnen och tala med normal röst (viska eller skrik inte).

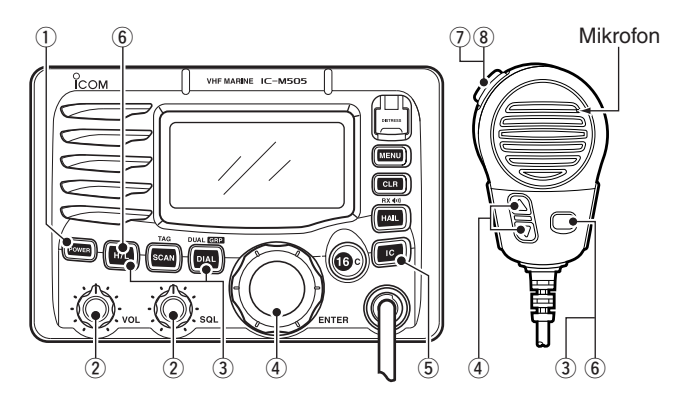

### GRUNDFUNKTIONER 3

### ■ Programmering av  **anropskanal**

Du kan programmera in din mest använda kanal i varje kanalgrupp för snabb åtkomst.

- q Håll **[H/L]**,intryckt och tryck **[DIAL•DUAL• GRP]** en eller fler gånger för att välja den kanalgrupp (INT, USA, ATIS eller DSC) som skall programmeras.
- w Håll **[16•C]** intryckt i 1 s för att välja anropskanal i vald kanalgrupp.
	- "CALL" och anropskanalen nummer visas.
- e Håll **[16•C]** intryckt igen i 3 s (tills den långa tonen ändras till två korta toner) för att gå in i inmatningsläget. • Anropskanalnumret börjar
	- blinka.

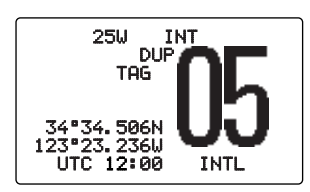

25W INT CALL TAG 34°34.506N 236**L** UTC 12:00 CALLING  $25W$   $N$ T  $\ell$ ALI

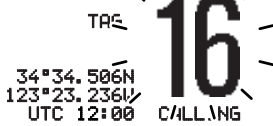

- 4 Vrid på kanalvredet **[CHAN-NEL]** för att välja önskad kanal.
- **5**) Tryck [16•C] för att programmera in visad kanal som anropskanal.
	- Tryck **[CLR]** för att ångra.
	- Kanalnumret slutar blinka.

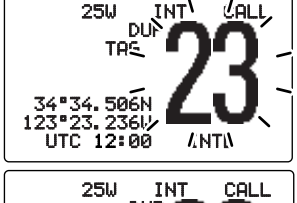

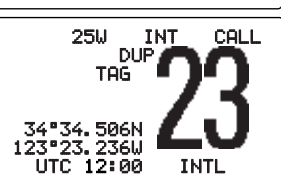

### 3 GRUNDFUNKTIONER

### ■ **Kanaltext**

Minneskanaler kan förses med unika alfanumeriska namn upp till 10 tecken.

Stora bokstäver, små bokstäver, siffror, vissa symboler (-/.) och mellanslag kan användas.

- $(1)$  Välj önskad minneskanal.
	- Se till att dualwatch, triwatch och sökning är urkopplade.
- w Håll **[H/L]** intryckt och tryck på **[16•C]** för att mata in minneskanalens namn.
	- En markör och första tecknet blinkar omväxlande.
- 3 Välj önskat tecken genom att vrida på **[CHANNEL]**.
	- Tryck **[16•C]** eller **[DIAL•DUAL/GRP]** för att flytta markören framåt respektive bakåt.

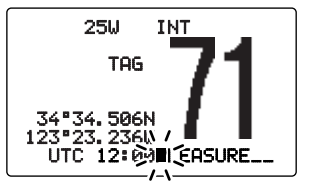

- 4 Gör om steg 3 för att mata in ytterligare tecken.
- **5** Tryck **[CHANNEL•ENTER]** för att spara namnet.
	- Tryck **[CLR]** för att ångra.
	- Markören och tecknet slutar blinka.
- $\circledR$  Repetera steg  $\circled{T}$  till  $\circledS$  för att programmera in ytterligare kanaltexter.

### ■ **Mikrofonlåsfunktion**

Denna funktion låser elektroniskt **[**Y**]**/**[**Z**]-** och **[HI/LO]**-tangenterna på den medföljande mikrofonen. Därmed förhindras ofrivilliga kanalbyten och funktionsändringar.

 $\rightarrow$  **Håll [HI/LO]** på mikrofonen intryckt samtidigt som stationen slås på för att koppla PÅ/AV låsfunktionen.

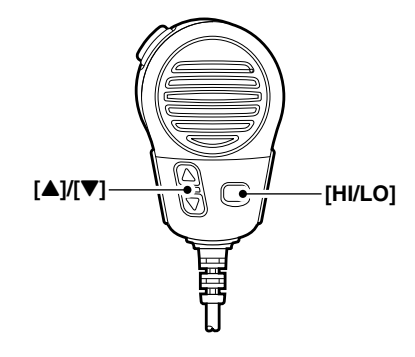

### ■ **Bakgrundsbelysning**

Funktionsdisplayen och tangenterna kan bakgrundbelysas för bättre läsbarhet under mörker eller dåliga ljusförhållande.

➥ Håll **[H/L]** intryckt och vrid på **[CHANNEL]** för att justera ljusstyrkan på displayens och tangenternas bakgrundsbelysning.

• Bakgrundsbelysningen kan ställas in i 7 nivåer och stängas av.

### ■ **Talförvrängare/Scrambler (extra tillbehör)**

### **♦ Aktivering av scramblern**

Talförvrängaren innebär att kommunikationen mellan dig och din partner blir i princip omöjlig att avlyssna. För att ta emot och sända förvrängda sändningar måste funktionen aktiveras och stationen försedd med en scramblerenhet. Se s. 57, 62 hur man programmerar och installerar scramblerenheten. Kontakta din lokala återförsäljare för närmare information.

X Scrambler-funktionen slås automatiskt AV när man väljer **Z** kanal 16 eller 70.

- q Vrid på **[CHANNEL]** för att välja en trafikkanal (utom kanal 16 och 70).
- w Håll **[H/L]** intryckt och tryck **[IC]** för att aktivera scramblerfunktionen.
	- "SCRAM" visas.
- $(3)$  För att stänga av scramblerfunktionen, gör om steg  $(2)$ .
	- "SCRAM" försvinner.

**[Exampel]:** Programmera in talförvrängarkod 5.

### **♦ Programmera scramblerkoder**

Det finns 32 koder (1 till 32) eller 128 koder (0 to 127)\* att välja mellan då en scramblerenhet är installerad. För att användare i en grupp skall förstå varandra måste de ha samma scramblerkod. Scramblerfunktionen kan vara urkopplad. \*Beroende på vilken scramblerenhet som är installerad.

- $(1)$  Slå av stationen.
- w Håll **[16•C]** intryckt och slå PÅ stationen för att gå in i SETläge.
- e När displayen syns, släpp **[16•C]**.
- r Vrid **[CHANNEL]** för att välja "Scrambler Code," och tryck **[CHANNEL•ENTER]**.
- (5) Vrid **[CHANNEL]** för att välja önskad scramblerkod.
- **6** Tryck **[CHANNEL•ENTER]** för att spara och gå ur inmatningsläget.
- **(7)** Tryck **[CLR]**, eller vrid **[CHANNEL]** för att välja "Exit," tryck **[CHANNEL•ENTER]** för att gå ur SET-läget.

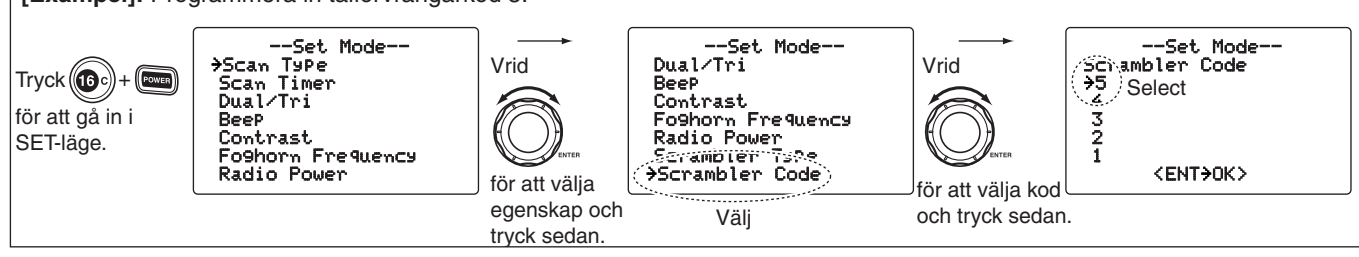

# 4 **SCANNING/SÖKNING**

### ■ **Söktyper**

Sökning är ett effektivt sätt att leta efter signaler över ett stort frekvensområde. Denna station har prioritets- och normalsökning.

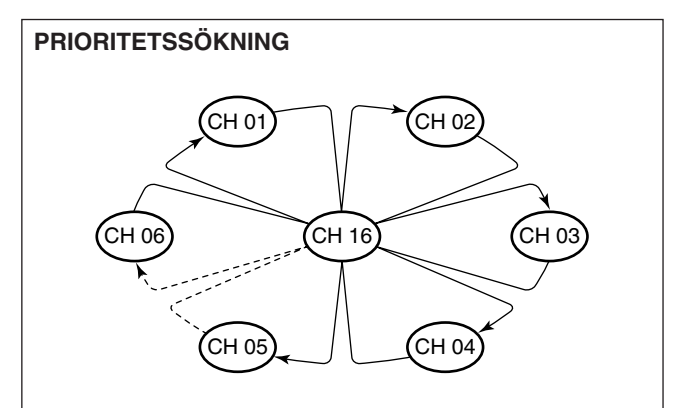

Prioritetssökning innebär att alla "TAG"-kanaler söks igenom i följd samtidigt som kanal 16 bevakas. När en signal upptäcks på kanal 16, stannar sökningen tills signalen försvinner. När en signal upptäcks på en annan kanal än kanal 16, blir sökningen av dualwatch-typ tills signalen försvinner.

Programmera in eller ta bort "TAG"-kanaler innan sökning. Ta bort de kanaler som i onödan stannar sökningen t.ex. kanaler med digital signalering. (Se höger sida för detaljer.)

Välj prioritets- eller normalsökning i SET-läge. (s. 55)

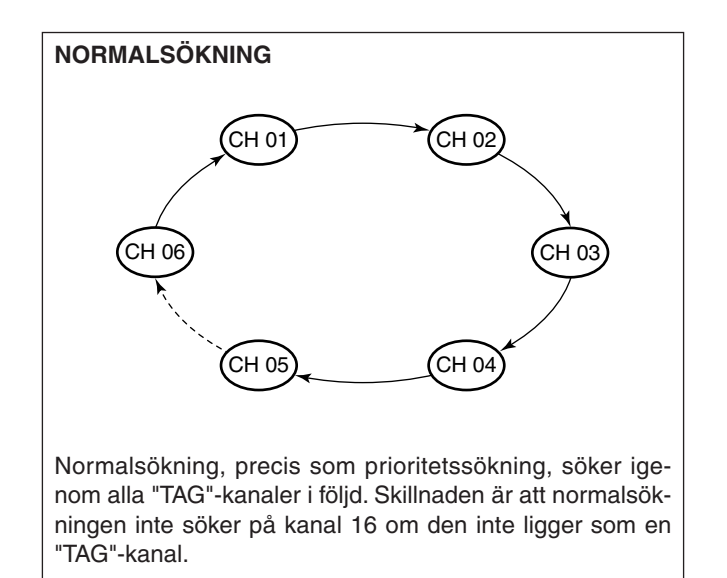

### SCANNING/SÖKNING 4

### ■ Ställa in "TAG"-kanaler

För att göra sökningen mer effektiv, "märker" man önskade kanaler (gör dem till "TAG"-kanaler) eller tar bort oönskade kanaler. De som inte är märkta kommer att hoppas över vid sökningen.

- q Håll **[H/L]** intryckt och tryck på **[DIAL•DUAL/GRP]** för att välja kanalgrupp.
- (2) Välj den kanal som skall märkas.
- e Tryck **[SCAN•TAG]** i 1 s för att skapa en "TAG"-kanal av den kanal som syns i fönstret.
	- "TAG" syns i fönstret.
- $\overline{a}$  För att ta bort märkningen, gör om steg  $\overline{a}$ .
	- "TAG" försvinner.

#### ✔ **Rensa (eller aktivera) alla TAG-kanaler**

Håll **[H/L]** intryckt och tryck **[SCAN•TAG]** i 3 (tills ett långt tonstöt ändras till 2 korta tonstötar) för att ta bort märkningen på alla "TAG"-kanaler i kanalgruppen.

• Gör på samma sätt för att aktivera alla TAG-kanaler.

### ■ **Starta sökningen**

Ställ först in sökmetod (prioritets- eller normalsökning) och hur återstarten skall ske i SET-läge. (s. 55)

- q Håll **[H/L]** intryckt och tryck **[DIAL•DUAL/GRP]** för att välja önskad kanalgrupp.
	-
- 2 Märk kanaler enligt beskrivningen i föregående stycke.
- e Se till att brusspärren är stängd innan sökningen påbörjas.
- r Tryck **[SCAN•TAG]** för att starta prioritets- eller normal sökning.
	- "PRI-SCAN 16" syns som kanaltext under prioritetssökning.
	- "NORMAL SCAN" syns som kanaltext under normalsökning.
	- När en signal påträffas, stannar sökningen tills dess att signalen försvinner eller återupptas efter 5 s beroende på inställningen i SET-läge. (Kanal 16 passas fortfarande vid prioritetssökning.)
	- Vrid **[CHANNEL]** för att kontrollera de märkta kanalerna, för att ändra sökriktningen eller för att återstarta sökningen manuellt.
	- En tonstöt hörs och "16" blinkar i kanaltexten när en signal tas emot på kanal 16 under prioritetssökning.

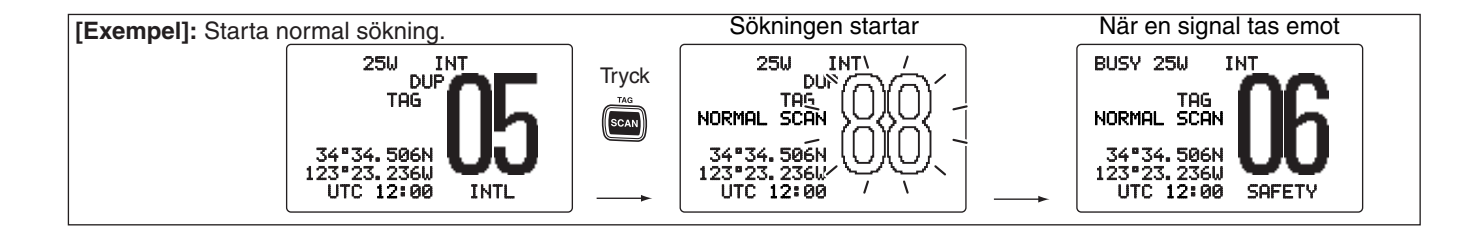

# 5 **DUAL- OCH TRIWATCH**

### ■ **Beskrivning**

Med hjälp av tvåkanalspassning (eng. dualwatch) kan man passa nödkanal 16 samtidigt som man har trafik på en annan kanal. Trekanalspassning (eng. triwatch) innebär att kanal 16 samt anropskanal passas samtidigt som man har trafik på en tredje kanal.

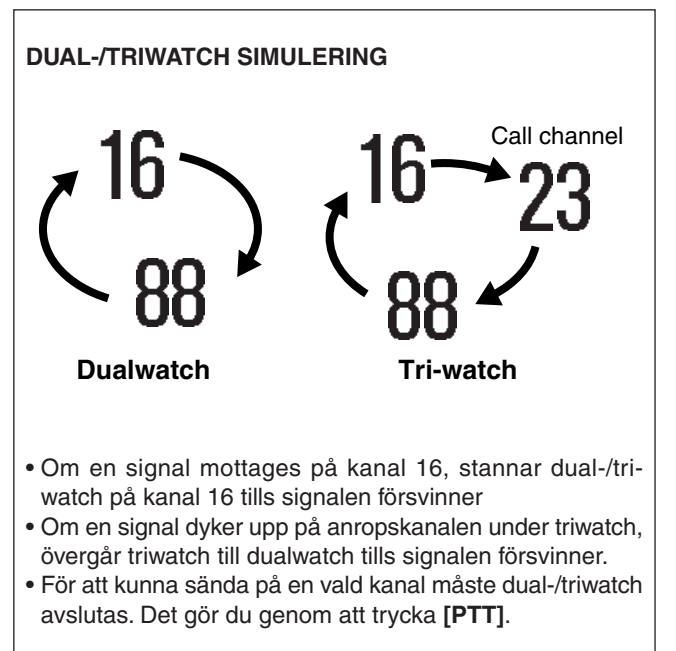

### ■ Hur gör man?

- q Välj dual- eller triwatch i SET-läge. (s. 56)
- (2) Vrid **[CHANNEL]** för att välja trafikkanal.
- e Håll **[DIAL•DUAL/GRP]** intryckt i 1 s för att starta dualeller triwatch.
	- "DUAL 16" visas vid dualwatch; "TRI 16" visas under triwatch.
	- En tonstöt hörs när en signal tas emot på kanal 16.
- r För att avsluta dual-/triwatch, tryck på **[DIAL•DUAL/GRP]** igen.

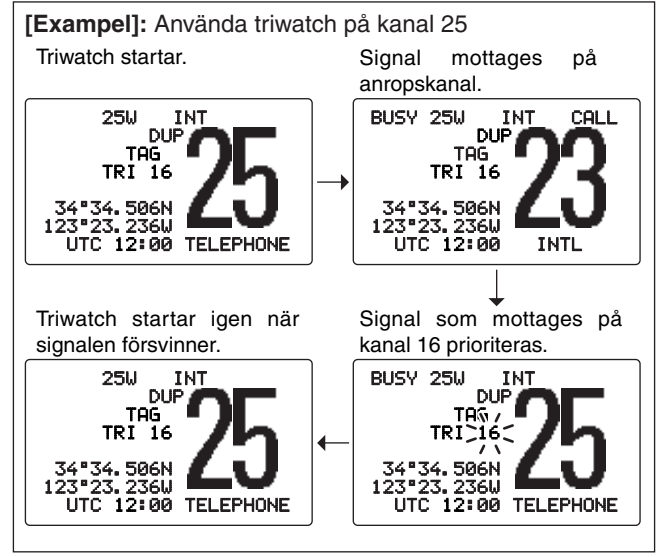

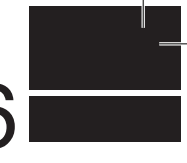

### ■ **Programmering av MMSI-kod**

Den 9-siffriga MMSI-koden (Maritime Mobile Service Identity: DSC self ID) kan programmeras in i stationen när den strömsätts.

#### **Denna programmering kan bara göras en gång!**

- q Se till att stationen är avstängd.
- w Håll **[MENU]** intryckt och sätt på stationen för att gå in i programmeringsläge för MMSI.
- e När displayen syns, släpp **[MENU]**.
- r Tryck **[MENU]** igen för att komma till DSC-menyn.
- **5 Vrid [CHANNEL]** för att välja "Set up," och tryck **[CHANNEL•ENTER]**.

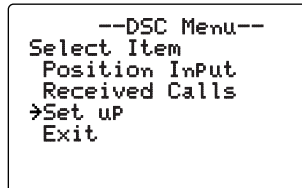

**6 Vrid [CHANNEL]** för att välja "MMSI Check," och tryck **[CHANNEL•ENTER]**.

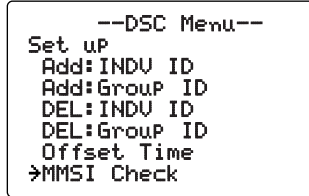

- $\circled{1}$  Vrid [CHANNEL] för att ställa in den specifika 9-siffriga MMSI-koden.
	- Tryck **[16•C]** eller **[DIAL•DUAL/GRP]** för attflytta markören framåt repektive bakåt.
	- Tryck **[CLR]** för att ångra och återgå till programmeringsläget.

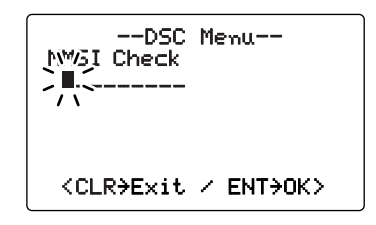

i När den 9-siffriga koden är inmatad, tryck **[CHANNEL•ENTER]** för att spara koden.

• Man är nu tillbaka i "Set up"-menyn.

- **Tryck [CLR]** eller vrid [CHANNEL] för att välja "Exit," och tryck **[CHANNEL•ENTER]**.
	- Man är nu tillbaka i DSC-menyn.
	- Gör samma sak igen för att återgå till normalt trafikläge.

### ■ **Kontroll av MMSI-kod**

Den 9-siffriga MMSI- (DSC self ID) koden kan kontrolleras.

- q Tryck **[MENU]** för att gå in i DSC-menyn.
- **2 Vrid [CHANNEL]** för att välja "Set up," och tryck **[CHANNEL•ENTER]**.

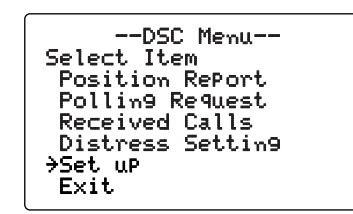

**3 Vrid [CHANNEL]** för att välja "MMSI Check," och tryck **[CHANNEL•ENTER]**.

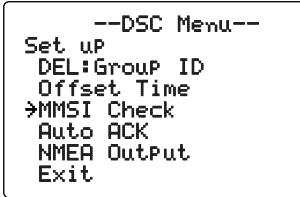

r Kontrollera att rätt 9-siffriga MMSI- (DSC self ID) kod syns i fönstret.

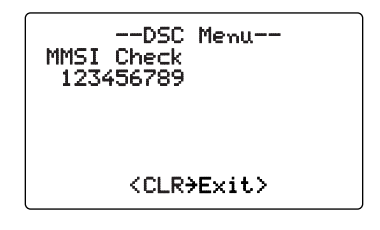

- **5** Tryck **[CLR]** eller vrid **[CHANNEL]** för att välja "Exit," och tryck sedan på **[CHANNEL•ENTER]**.
	- Man är nu tillbaka i DSC-menyn.
	- Gör samma sak en gång till för att återgå till normalt trafikläge.

### ■ **Individuella DSC-ID**

Totalt 100 stycken DSC-ID kan programmeras och varje kan förses med ett namn på upp till 10 tecken.

### D **Programmera Adress-ID**

- q Tryck **[MENU]** för att gå in i DSC-menyn.
- **(2) Vrid <b>[CHANNEL]** för att välja "Set up," och tryck **[CHANNEL•ENTER]**.

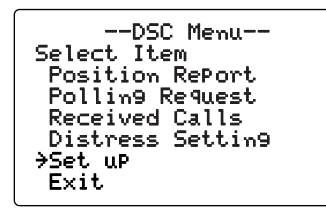

**3 Vrid [CHANNEL]** för att välja "Add: INDV ID," och tryck **[CHANNEL•ENTER]**.

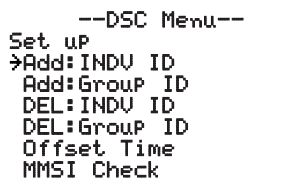

- r Vrid **[CHANNEL]** för att mata in individ-ID och ID-namn.
	- Tryck **[16•C]** eller **[DIAL•DUAL/GRP]** för att flytta markören framåt respektive bakåt.
	- Tryck **[CLR]** för att gå ur detta läge och återgå till setup-menyn.
	- "Full ID" visas när alla 100 DSC-ID redan är inprogrammerade.
	- När det 9-siffriga MMSI-numret är inmatat, tryck **[CHANNEL• ENTER]** eller **[16•C]** för att mata in ett ID-namn på upp till 10 tecken.

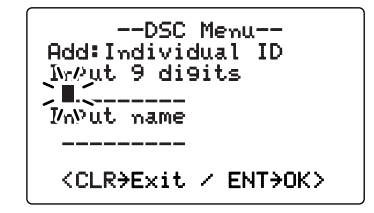

- t När inmatningen är gjord, tryck **[CHANNEL•ENTER]** för att spara inamatningen.
- **6** Tryck **[CLR]** eller vrid **[CHANNEL]** för att välja "Exit," och tryck **[CHANNEL•ENTER]**.
	- Man är nu tillbaka i DSC-menyn.
	- Gör samma sak igen för att återgå till normalt trafikläge.

### D **Ta bort Adress-ID**

- q Tryck **[MENU]** för att gå in i DSC-menyn.
- **2 Vrid [CHANNEL]** för att välja "Set up," och tryck **[CHANNEL•ENTER]**.

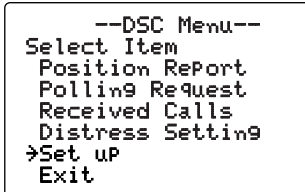

- e Vrid **[CHANNEL]** för att välja "DEL:INDV ID," och tryck **[CHANNEL•ENTER]**.
	- Om ingen adress-ID är förprogrammerad, visas "No ID" i fönstret. Tryck [CLR] för gå ur funktionen.

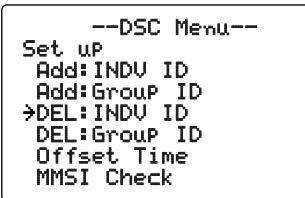

r Vrid **[CHANNEL]** för att välja det ID-namn som man vill ta bort.

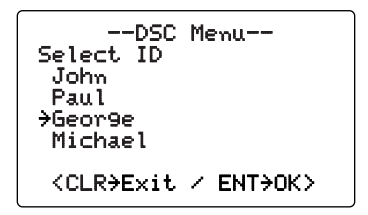

- **5** Tryck [CHANNEL•ENTER] för att ta bort denna adress-ID och återgå till setup-menyn.
- **6** Tryck [CLR] eller vrid [CHANNEL] för att välja "Exit," tryck **[CHANNEL•ENTER]**.
	- Man är nu tillbaka i DSC-menyn.
	- Gör samma sak igen för att återgå till normalt trafikläge.

### $DSC - TRAFIK$  6

#### **♦ Programmera Grupp-ID**

- q Tryck **[MENU]** för att gå in i DSC-menyn.
- **2 Vrid [CHANNEL]** för att välja "Set up," och tryck **[CHANNEL•ENTER]**.

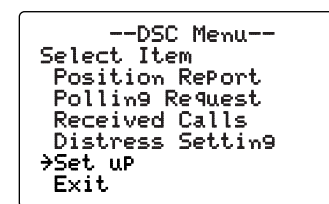

e Vrid **[CHANNEL]** för att välja "Add:Group ID," och tryck **[CHANNEL•ENTER]**.

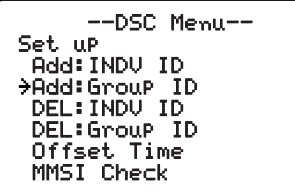

- r Vrid **[CHANNEL]** för mata in grupp-ID och ID-namn.
	- Grupp-ID är ett unikt nummer som du skapar för din grupp. ID-namnet är ett till denna grupp kopplat namn i klartext.
	- Tryck **[16•C]** eller **[DIAL•DUAL/GRP]** för att flytta markören framåt respektive bakåt.
	- Tryck **[CLR]** för att ångra inmatningen och återgå till setup menyn.
	- "Full ID" visas när alla 100 DSC-ID redan är inprogrammerade.
	- När den 8-siffriga ID-koden är inmatad, tryck **[CHANNEL•ENTER]** eller **[16•C]** för att mata in ett 10-teckens ID-namn.
	- Första siffran '0' är obligatorisk för ett grupp-ID.

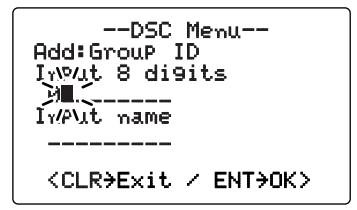

- **5** Efter inmatning, tryck **[CHANNEL•ENTER]** för att spara.
- **6** Tryck **[CLR]** eller vrid **[CHANNEL]** för att välja "Exit," tryck **[CHANNEL•ENTER]**.
	- Man är nu tillbaka i DSC-menyn.
	- Gör samma sak igen för att återgå till normalt trafikläge.

### D **Ta bort grupp-ID**

- q Tryck **[MENU]** för att gå in i DSC-menyn.
- **2 Vrid [CHANNEL]** för att välja "Set up," och tryck **[CHANNEL•ENTER]**.

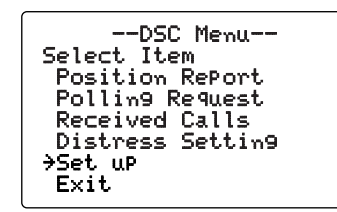

- e Vrid **[CHANNEL]** för att välja "DEL:Group ID," och tryck **[CHANNEL•ENTER]**.
	- Om ingen adress-ID är förprogrammerad, visas "No ID" i fönstret. Tryck [CLR] för gå ur funktionen.

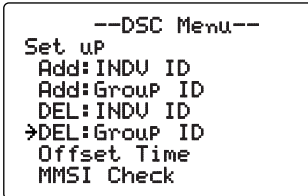

r Vrid **[CHANNEL]** för att välja det ID-namn man vill ta bort.

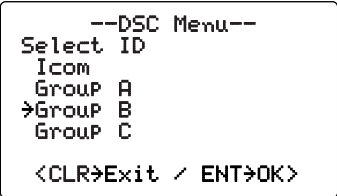

- **5** Tryck [CHANNEL•ENTER] för att ta bort ID-namnet och återgå till setup-menyn.
- $\circledR$  Tryck **[CLR]** eller vrid **[CHANNEL]** för att välja "Exit," tryck **[CHANNEL•ENTER]**.
	- Man är nu tillbaka i DSC-menyn.
	- Gör samma sak igen för att återgå till normalt trafikläge.

### ■ **Programmera position och tid**

Ett nödanrop skall innehålla information om fartygets position och aktuell tid. Om ingen GPS är ansluten, måste positionen och UTC (Universal Time Coordinated) matas in manuellt. När en GPS-mottagare (NMEA0183 v. 2.0 eller 3.01) är ansluten sker detta automatiskt.

q Tryck **[MENU]** för att komma till DSC-menyn.

w Vrid **[CHANNEL]** för att välja "Position Input," och tryck **[CHANNEL•ENTER]**.

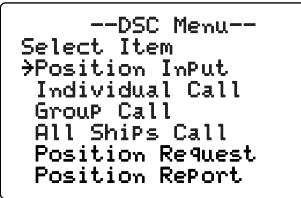

- e Information om positionen visas. Mata in dina positionsdata (latitud och longitud) genom att vrida **[CHANNEL]**.
	- Tryck **[16•C]** eller **[DIAL•DUAL/GRP]** för att flytta markören framåt respektive bakåt.
	- Vrid **[CHANNEL]** för att ändra N; Latitud Nord eller S; Latitud Syd när markören befinner sig i 'N' eller 'S' läge, och W; Longitud Väst eller E; Longitud Öst när markören befinner sig i 'W' eller 'E' läge.
	- Tryck **[CLR]** i 1 s för att rensa latitud-/longituddata.
	- Tryck **[CLR]** för att avsluta och återgå till DSC-menyn.

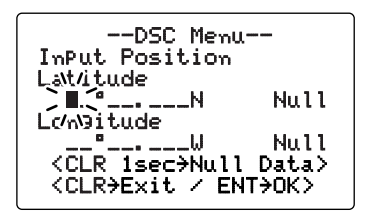

r När positionsdata är inmatade, tryck **[CHANNEL•ENTER]** för att ställa aktuellt UTC-tid. Detta sker genom att vrida **[CHANNEL]**, och sedan trycka **[CHANNEL•ENTER]**.

• Tryck **[16•C]** eller **[DIAL•DUAL/GRP]** för att flytta markören framåt respektive bakåt.

- Tryck **[CLR]** i 1 s för att rensa UTC-data.
- Tryck **[CLR]** för att avsluta och återgå till DSC-menyn.

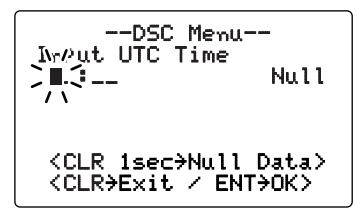

- **6**) Tryck **[CLR]** eller vrid **[CHANNEL]** för att välja "Exit," tryck **[CHANNEL•ENTER]**.
	- Man är nu tillbaka i DSC-menyn.
	- Gör samma sak igen för att återgå till normalt trafikläge..

Manuellt programmerade positionsdata sparas endast i  $\%$  23,5 h.

### **Positions- och tidsindikering**

När en GPS-mottagare (NMEA0183 ver. 2.0 eller 3.01) är ansluten till stationen, visar den aktuell position och tid. När ingen GPS-mottagare är ansluten, visas den position och tid som matats in manuellt.

Icom har ingen lämplig GPS-mottagare i sitt sortiment. Fråga din leverantör om en lämplig mottagare för dina behov.

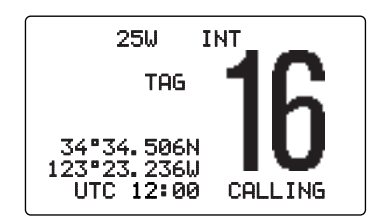

➥ När ansluten GPS-mottagare stöder flera olika meddelandetyper, gäller inmatningsföljden 'RMC,' 'GGA,' 'GNS' och 'GLL.'

➥ När meddelandetyp 'RMC' tas emot, innehåller meddelandet datum. Men 'UTC' eller 'Lokal' tid visas ej.

➥ "??" kan blinka istället för att position eller tid visas när GPS-data är felaktiga eller inte har uppdaterats manuellt delande<br>
September<br>
1998 - GPS-da<br>
1998 4 h.

### ■ Visning av GPS-information

När en GPS-mottagare (NMEA0183 ver. 2.0 eller 3.01) är ansluten, visar stationen GPS-informationen när man trycker in **[CHANNEL•ENTER]** i 1 s.

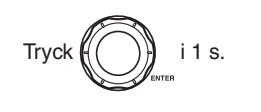

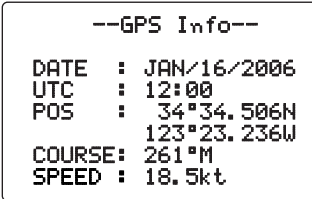

 $Z$  När ansluten GPS-mottagare stöder flera olika meddelandetyper, gäller inmatningsföljden 'RMC,' 'GGA,' 'GNS' och detyper, your detyper of the form of the set of the set of the set of the set of the set of the set of the set of the set of the set of the set of the set of the set of the set of the set of the set of the set of the set o

### ■ **Nödanrop**

Ett nödanrop skall sändas om ansvarig person/befälhavare anser att fartyget eller en person är i nöd vilket kräver omedelbar assistans.

*GÖR* **ALDRIG** *ETT NÖDANROP OM FARTYGET INTE BEFINNER SIG I NÖD.*

#### $♦$  **Enkelt nödarop**

- $\Omega$  Kontrollera att inget nödanrop pågår.
- w Lyft upp skyddet för omkopplaren och tryck **[DISTRESS]** i 5 s för att sända iväg nödanropet.
	- Stationen går automatiskt över till nödkanalen (Kanal 70) och nödanropet skickas iväg.
	- Om ingen GPS-mottagare finns måste position och tid matas in manuellt för att ingå i nödinformationen.
	- När man håller **[DISTRESS]** intryckt, blinkar tangentbelysningen.

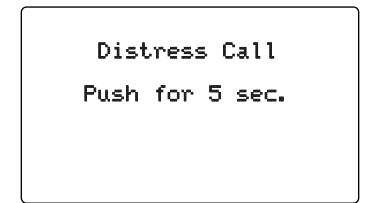

- e När nödanropet skickats iväg, väntar stationen på en kvittens på kanal 70.
	- Nödanropet repeteras automatiskt varje 3,5 4,5 minut.
	- Efter 2 s, går stationen automatiskt till kanal 16.

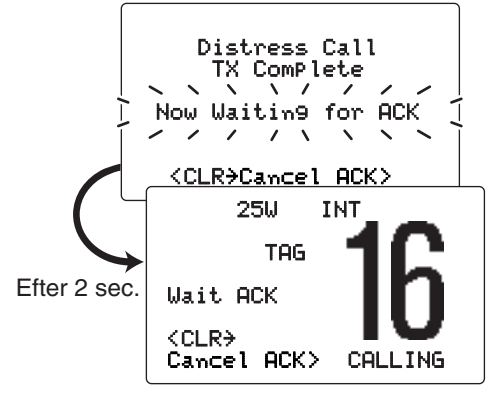

r När man mottagit kvittens, svara med hjälp av mikrofonen.

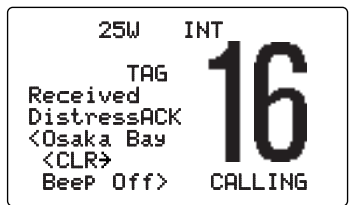

### 6 DSC-TRAFIK

- ➥ Ett nödanrop innehåller följande (standard);
	- Nödanropets "karaktär": Standard = ingen.
	- Positionsdata : Data från GPS eller manuellt inmatade data som sparas i 23,5 h eller tills stationen slås AV.

➥ Nödanropet repeteras var 3,5 - 4,5 minut, tills man erhåller en kvittens

➥ Tryck **[CLR]** för att avsluta att anropet repeteras.

➥ "??" kan blinka istället för att position eller tid visas när GPS-data är felaktiga eller inte har uppdaterats manuellt ett n<br>
→ Fit n<br>
→ Nöda<br>
→ Nöda<br>
→ Nöda<br>
→ Nöda<br>
→ Nöda<br>
→ Nöda<br>
→ Po<br>
→ Tryck<br>
→ Tryck<br>
→ Tryck<br>
→ Tryck<br>
→ GPS-da<br>
→ A A h.

#### **♦ Standardanrop**

Nödaropets "karaktär" bör ingå i ett nödanrop.

q Tryck **[MENU]** för att komma till DSC menyn.

2 Vrid **[CHANNEL]** för att välja "Distress Setting," och tryck **[CHANNEL•ENTER]**.

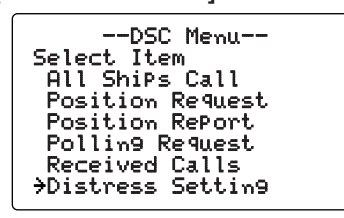

- e Vrid **[CHANNEL]** för att välja nödanropets karaktär och tryck sedan **[CHANNEL•ENTER]**.
	- 'Undesignated,' 'Explosion,' 'Flooding,' 'Collision,' Grounding,' Capsizing,' Sinking,' Adrift (Disable adrift),' 'Abandoning (Abandoning ship),' 'Piracy (Piracy attack)' and 'MOB (Man overboard)' finns tillgängliga.
	- Vald karaktär sparas i 10 minuter.

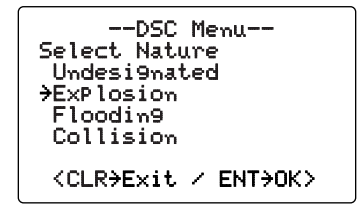

### $DSC-TRAFIK$  6

- X När en GPS-mottagare (NMEA0183 ver. 2,0 eller 3.01) är
- ansluten, gå till steg  $\textcircled{\tiny{6}}$ . Detta eftersom följande steg ( $\textcircled{\tiny{4}}$
- och ⑤; Inmatning av aktuell position/tid) inte visas.
- $\circledA$  Information om positionen visas. Mata in dina positionsdata (latitud och longitud) genom att vrida **[CHANNEL]**.
	- Tryck **[16•C]** eller **[DIAL•DUAL/GRP]** för att flytta markören framåt respektive bakåt.
	- Vrid **[CHANNEL]** för att ändra N; Latitud Nord eller S; Latitud Syd när markören befinner sig i 'N' eller 'S' läge, och W; Longitud Väst eller E; Longitud Öst när markören befinner sig i 'W' eller 'E' läge.
	- Tryck **[CLR]** i 1 s för att rensa latitud-/longituddata.
	- Tryck **[CLR]** för att avsluta och återgå till DSC-menyn.

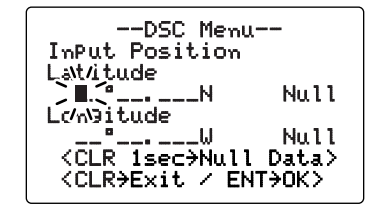

- t När positionsdata är inmatade, tryck **[CHANNEL•ENTER]** för att ställa aktuellt UTC-tid. Detta sker genom att vrida **[CHANNEL]**, och sedan trycka **[CHANNEL•ENTER]**.
	- Tryck **[16•C]** eller **[DIAL•DUAL/GRP]** för att flytta markören framåt respektive bakåt.
	- Tryck **[CLR]** i 1 s för att rensa UTC-data.
	- Tryck **[CLR]** för att avsluta och återgå till DSC-menyn.

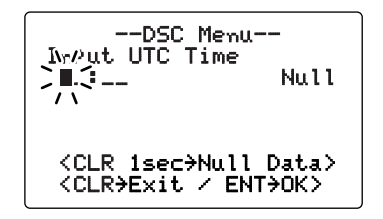

- y Lyft upp skyddet för omkopplaren och tryck **[DISTRESS]** i 5 s för att sända iväg nödanropet.
	- När man håller **[DISTRESS]** intryckt, blinkar tangentbelysningen.
- $\Omega$  När nödanropet skickats iväg, väntar stationen på en kvittens på kanal 70.
	- Nödanropet repeteras automatiskt varje 3,5 4,5 minut.
	- Efter 2 s, går stationen automatiskt till kanal 16.

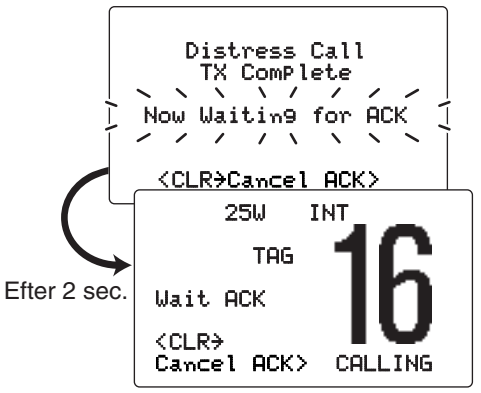

i När man mottagit kvittens, svara med hjälp av mikrofonen.

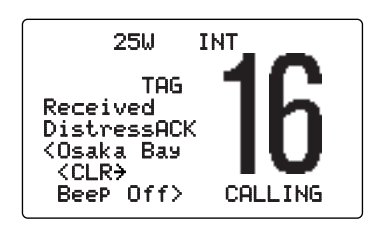

- ➥ Ett nödanrop innehåller följande (standard);
	- Nödanropets "karaktär": Standard = ingen.
	- Positionsdata : Data från GPS eller manuellt inmatade data som sparas i 23,5 h eller tills stationen slås AV.

**ANTIONAL PROPERTY** ➥ Nödanropet repeteras var 3,5 - 4,5 minut, tills man erhåller en kvittens

➥ Tryck **[CLR]** för att avsluta att anropet repeteras.

➥ "??" kan blinka istället för att position eller tid visas när GPS-data är felaktiga eller inte har uppdaterats manuellt % GPS-da<br>
% på 4 h.

### ■ **Skicka DSC-anrop**

För att DSC-funktionen skall fungera korrekt, se till att  $\mathscr{\widetilde{Z}}$  brusspärren är riktigt justerad. (s 8)

### **♦ Göra ett individuellt anrop**

Genom funktionen "individuellt anrop" kan man sända en DSC-signal till ett specifikt fartyg.

- q Tryck **[MENU]** för att gå in i DSC-menyn.
- 2 Vrid **[CHANNEL]** för att välja "Individual Call," och tryck **[CHANNEL•ENTER]**.
	- I fönstret visas "Position Input" när ingen GPS-mottagare (NMEA0183 ver. 2.0 eller 3.01) är ansluten.

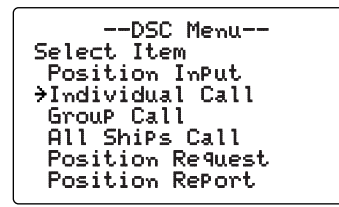

### DSC-TRAFIK 6

- e Vrid **[CHANNEL]** för att välja önskad förprogrammerad individuell adress eller "Manual Input," tryck **[CHANNEL•ENTER]**.
	- ID-kod för individuella anrop kan programmeras i förväg (s 17)
	- När man väljer "Manual Input", mata in det 9-siffriga MMSInumret för den station du vill anropa genom att vrida **[CHAN-NEL]**.

Första siffran får inte vara '0'.

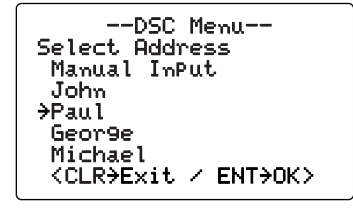

- r Vrid **[CHANNEL]** för att välja en viss trafikkanal mellan fartygen, tryck **[CHANNEL•ENTER]**.
	- Rekommenderade trafikkanaler finns redan förprogrammerade.

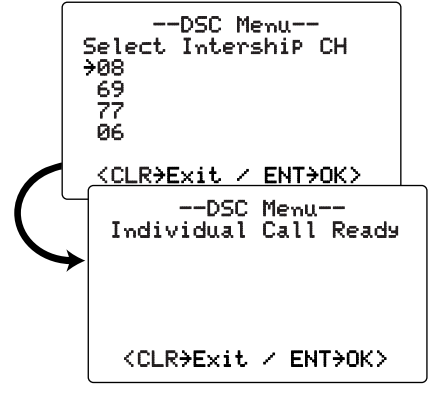

**5** Tryck **[CHANNEL•ENTER]** för att sända iväg individanropet.

• Om kanal 70 är upptagen går stationen i standby tills kanalen är ledig.

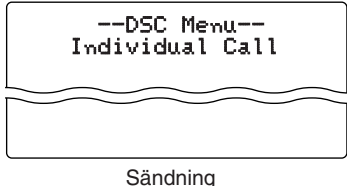

y Var kvar på kanal 70 tills en kvittens är mottagen.

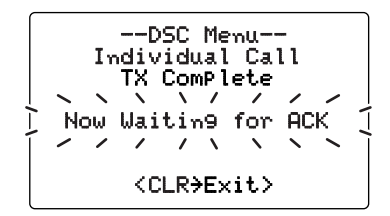

 $\overline{v}$  När kvittensen 'Able to comply' är mottagen, ändras kanalen automatiskt till angiven kanal (som är vald i steg 4) och ljudsignaler hörs. Om däremot kvittensen 'Unable o comply' tas emot, återgår man till den trafikkanal man befann sig på innan man gick in i DSC-menyn. Tonstötar hörs

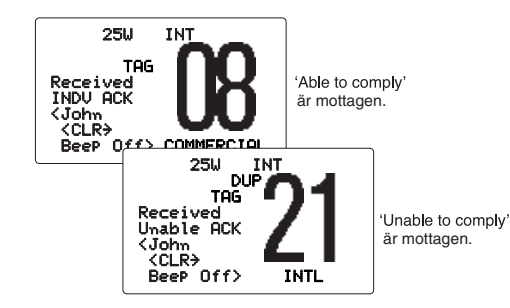

i Tryck **[CLR]** för att stänga av tonerna och tryck **[PTT]** för att samtala med det fartyg som besvarat anropet.

### **♦ Sända kvittens vid individanrop**

När man tar emot ett individanrop kan kvittens ('Able to comply' eller 'Unable to comply') ske genom att använda anvisningar på skärmen (se s 42 för detaljer). Du kan även sända en kvittens med hjälp av menyn enligt följande:

- q Tryck **[MENU]** för att gå in i DSC-menyn.
- **2 Vrid [CHANNEL]** för att välja "Individual ACK," och tryck **[CHANNEL•ENTER]**.
	- "Position Input" visas när ingen GPS-mottagare (NMEA0183 ver. 2.0 eller 3.01) är ansluten.
	- "Individual ACK" visas när ett individanrop tas emot.

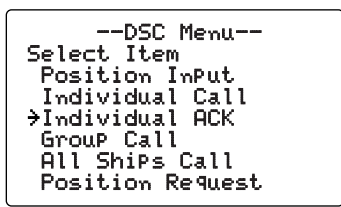

e Vrid **[CHANNEL]** för att välja önskad individadress eller ID-kod, tryck sedan **[CHANNEL•ENTER]**.

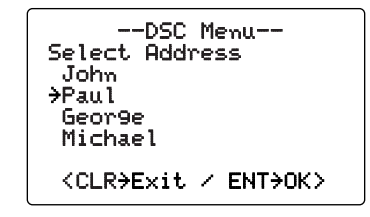

 $\mathsf{N}\mathsf{e}\mathsf{v}$ 

### $DSC-TRAFIK$  6

- **4) Vrid [CHANNEL]** för att välja "Able to Comply" eller "Unable to Comply," tryck **[CHANNEL•ENTER]**.
	- När "Unable to Comply" valts, kommer "No Reason Given" att skickas iväg.

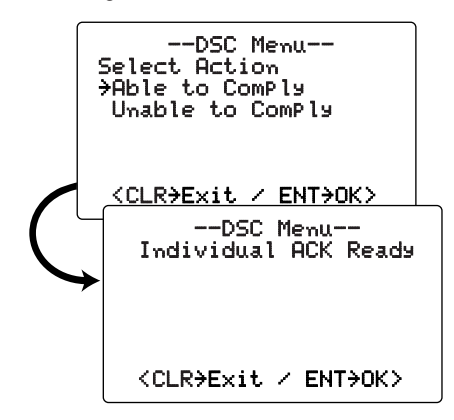

- **5** Tryck **[CHANNEL•ENTER]** för att sända kvittens till vald station.
- y När en kvittens på ett individanrop har sänts, går stationen automatiskt över till angiven kanal (angiven av anropande station) när kvittensen "Able to Comply" har valts, eller återgår till föregående läge (innan man gick in i DSCmenyn) när "Unable to Comply" har valts i steg  $\Phi$ .

#### **◇ Sända Gruppanrop**

Med hjälp av denna funktion kan ett DSC-anrop skickas till en speciell grupp.

- q Tryck **[MENU]** för att gå in i DSC-menyn.
- **2 Vrid [CHANNEL]** för att välja "Group Call," och tryck **[CHANNEL•ENTER]**.
	- "Position Input" visas i fönstret när ingen GPS-mottagare (NMEA0183 ver. 2.0 eller 3.01) är inkopplad.

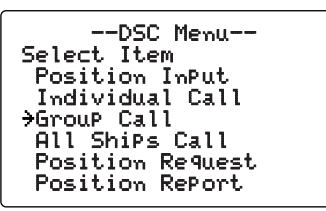

- e Vrid **[CHANNEL]** för att välja önskad förprogrammerad gruppadress eller "Manual Input," och tryck **[CHANNEL•ENTER]**.
	- ID-koden för gruppanropet kan matas in i förväg. (s 19)
	- När man valt "Manual Input", mata in den 8-siffriga IDkoden för önskad grupp genom att vrida **[CHANNEL]**.

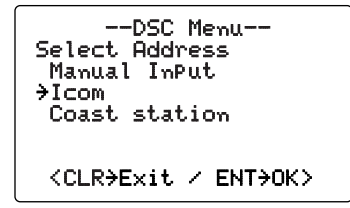

### 6 DSC-TRAFIK

- r Vrid **[CHANNEL]** för att välja önskad trafikkanal och tryck **[CHANNEL•ENTER]**.
	- Rekommenderade trafikkanaler finns redan förprogrammerade

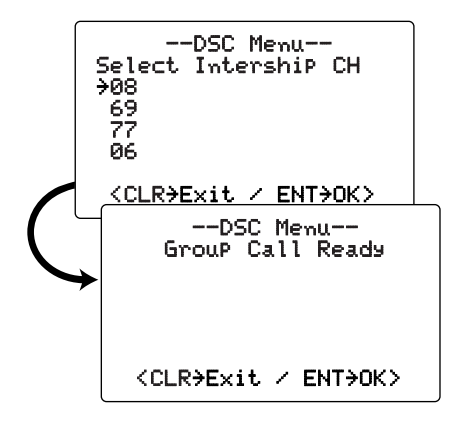

- **5** Tryck **[CHANNEL•ENTER]** för att sända gruppanropet.
	- Om kanal 70 är upptagen, går stationen över i standby tills kanalen blir ledig.

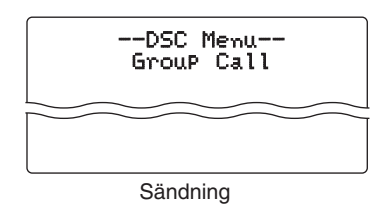

 $(6)$  När gruppanropet har skickats visas följande information:

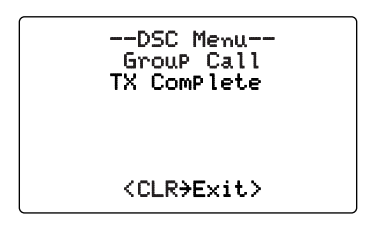

- u Tryck **[CLR]** för att avsluta. Stationen väljer automatiskt den trafikkanal som valts i steg 4.
	- Även om **[CLR]** inte trycks in, kommer stationen automatiskt att gå över till den trafikkanal som valts i steg 4 efter 2 s inaktivitet.
## DSC-TRAFIK 6

### D **Sända "all ships"-anrop**

Större fartyg använder kanal 70 för att lyssna på eventuella anrop. Om du önskar påkalla uppmärksamhet använder du denna funktion.

- q Tryck **[MENU]** för att gå in i DSC-meny.
- w Vrid **[CHANNEL]** för att välja "All Ships Call," och tryck sedan **[CHANNEL•ENTER]**.
	- "Position Input" visas i fönstret när ingen GPS-mottagare (NMEA0183 ver. 2.0 eller 3.01) är inkopplad.

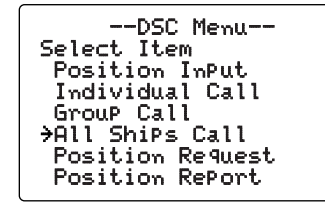

- e Vrid **[CHANNEL]** för att välja önskad kategori och tryck sedan **[CHANNEL•ENTER]**.
	- Uteffekten om man väljer kategorin 'Routine' är endast 1 W (låg effekt).
	- Vilka kategorier som kan väljas beror på stationens programmering. Kontakta din leverantör om du har frågor angående detta.

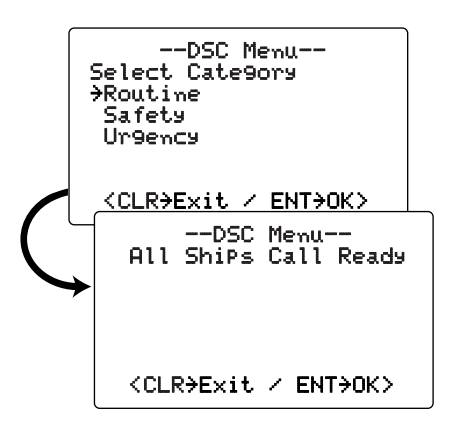

r Tryck **[CHANNEL•ENTER]** för att sända iväg anropet. • Kanal 70 väljs automatiskt och "all ship"-anropet skickas.

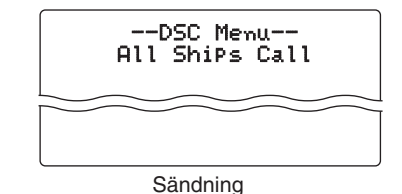

t När "all ship"-anropet har skickats syns följande i fönstret:

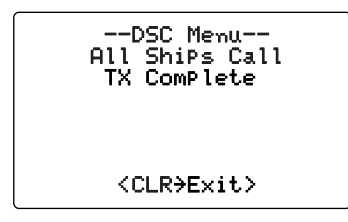

- y Tryck **[CLR]** för att gå ur detta läge. Stationen går automatiskt över till kanal 16.
	- Även om **[CLR]** inte trycks in, kommer stationen automatiskt att gå över till kanal 16 efter 2 s inaktivitet.

#### **♦ Sända begäran om position**

Om du vill veta ett specifikt fartygs position etc., kan du sända en begäran om position.

- q Tryck **[MENU]** för att gå in i DSC-menyn.
- 2 Vrid **[CHANNEL]** för att välja "Position Request," och tryck **[CHANNEL•ENTER]**.
	- "Position Input" visas i fönstret när ingen GPS-mottagare (NMEA0183 ver. 2.0 eller 3.01) är inkopplad.

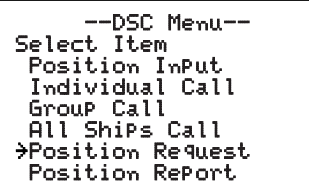

- e Vrid **[CHANNEL]** för att välja önskad förprogrammerad individadress eller "Manual Input," och tryck **[CHANNEL•ENTER]**.
	- ID-kod för individuella anrop kan programmeras i förväg (s 17)
	- När man väljer "Manual Input", mata in det 9-siffriga MMSInumret för den station du vill anropa genom att vrida **[CHAN-NEL]**.

 $\mathsf{N}\mathsf{e}\mathsf{v}$ 

## DSC-TRAFIK 6

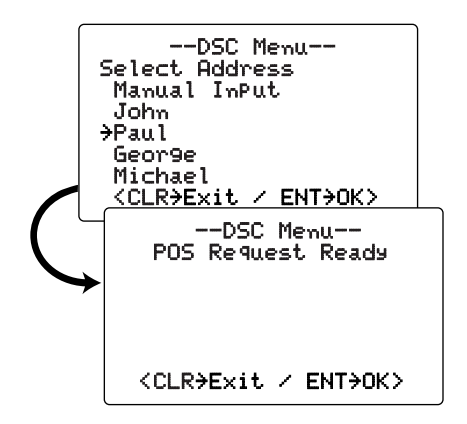

- r Tryck **[CHANNEL•ENTER]** för att sända begäran om position.
	- Om kanal 70 är upptagen, går stationen över i standby tills kanalen blir ledig.

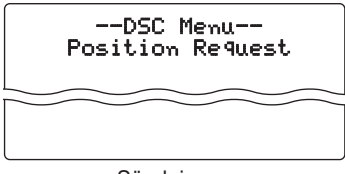

Sändning

t När begäran om position har skickats visas följande information:

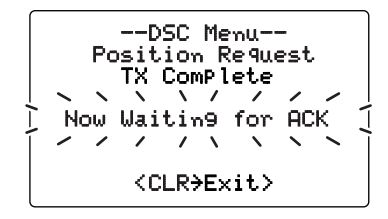

- y Tryck **[CLR]** för att återgå till läget innan man gick in i DSC-menyn.
	- Även om **[CLR]** inte trycks in, kommer stationen automatiskt att gå över till föregående läge efter 2 s inaktivitet.

## **◇ Sända positionsuppgift**

Sänd ett positions-anrop när du vill meddela din position till ett specifikt fartyg, för att få en kvittens etc.

- q Tryck **[MENU]** för att gå in i DSC-menyn.
- **2 Vrid [CHANNEL]** för att välja "Position Report,"

#### och tryck **[CHANNEL•ENTER]**.

• "Position Input" visas i fönstret när ingen GPS-mottagare (NMEA0183 ver. 2.0 eller 3.01) är inkopplad.

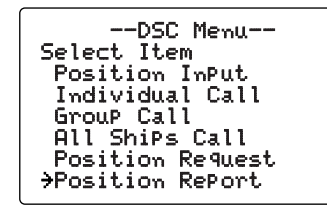

- e Vrid **[CHANNEL]** för att välja önskad förprogrammerad individadress eller "Manual Input," och tryck **[CHANNEL•ENTER]**.
	- ID-kod för individuella anrop kan programmeras i förväg (s 17)
	- När man väljer "Manual Input", mata in det 9-siffriga MMSInumret för den station du vill anropa genom att vrida **[CHAN-**

**NEL].**

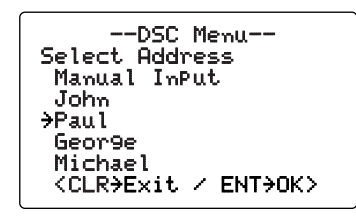

När en GPS-mottagare (NMEA0183 ver. 2.0 eller 3.01) är ansluten, gå till steg 6. Detta eftersom (4) och 5; Nuva-Z ansluten, gå till steg 6. Detta eftersom (4) och zande position/programmering av tid inte visas.

- r Positions-informationen visas. Mata in din position (latitud och longitud) genom att vrida på **[CHANNEL]**.
	- Tryck **[16•C]** eller **[DIAL•DUAL/GRP]** för att flytta markören framåt respektive bakåt.
	- Vrid **[CHANNEL]** för att ändra N; Latitud Nord eller S; Latitud Syd när markören befinner sig i 'N' eller 'S' läge, och W; Longitud Väst eller E; Longitud Öst när markören befinner sig i 'W' eller 'E' läge.
	- Tryck **[CLR]** i 1 s för att rensa latitud-/longituddata.
	- Tryck **[CLR]** för att avsluta och återgå till DSC-menyn.

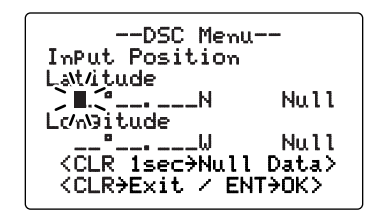

- t När positionsdata är inmatade, tryck **[CHANNEL•ENTER]** för att ställa aktuellt UTC-tid. Detta sker genom att vrida **[CHANNEL]**, och sedan trycka **[CHANNEL•ENTER]**.
	- Tryck **[16•C]** eller **[DIAL•DUAL/GRP]** för att flytta markören framåt respektive bakåt.
	- Tryck **[CLR]** i 1 s för att rensa UTC-data.
	- Tryck **[CLR]** för att avsluta och återgå till DSC-menyn.

 $\mathsf{N}\mathsf{e}\mathsf{v}$ 

## DSC-TRAFIK 6

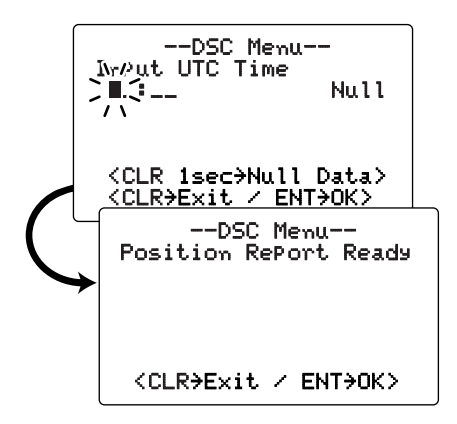

- **6** Tryck **[CHANNEL•ENTER]** för att sända positionen.
	- Om kanal 70 är upptagen, går stationen över i standby tills kanalen blir ledig.

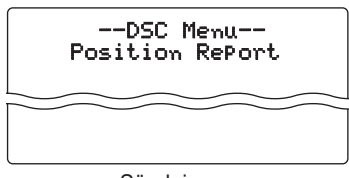

Sändning

 $\overline{v}$  När positionsanropet har skickats visas följande information:

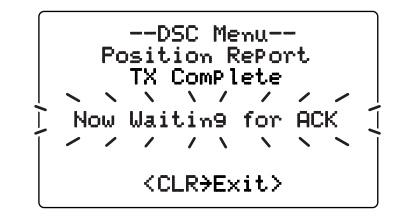

- i Tryck **[CLR]** för att återgå till läget innan man gick in i DSC-menyn.
	- Även om **[CLR]** inte trycks in, kommer stationen automatiskt att gå över till föregående läge efter 2 s inaktivitet.

#### $\mathsf{N}\mathsf{e}\mathsf{v}$

## 6 DSC-TRAFIK

#### **◇ Sända ett räckviddsanrop**

Sänd ett räckviddsanrop när du vill ha reda på om ett specifikt fartyg befinner sig inom kommunikationsavstånd.

q Tryck **[MENU]** för att gå in i DSC-menyn. 2 Vrid **[CHANNEL]** för att välja "Polling Request," och tryck **[CHANNEL•ENTER]**.

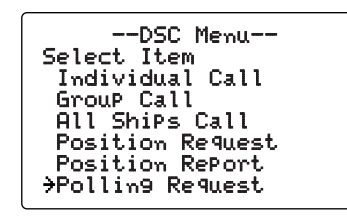

- e Vrid **[CHANNEL]** för att välja önskad förprogrammerad individadress eller "Manual Input," och tryck **[CHANNEL•ENTER]**.
	- ID-kod för individuella anrop kan programmeras i förväg (s 17)
	- När man väljer "Manual Input", mata in det 9-siffriga MMSInumret för den station du vill anropa genom att vrida **[CHAN-NEL].**

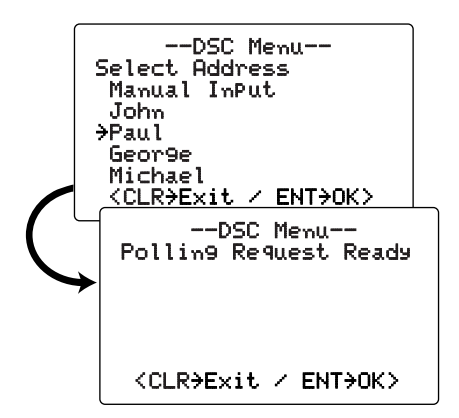

- r Tryck **[CHANNEL•ENTER]** för att sända räckviddsanropet.
	- Om kanal 70 är upptagen, går stationen över i standby tills kanalen blir ledig.

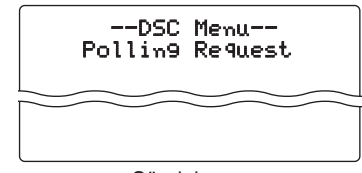

Sändning

## DSC-TRAFIK 6

t När räckviddsanropet har skickats visas följande information:

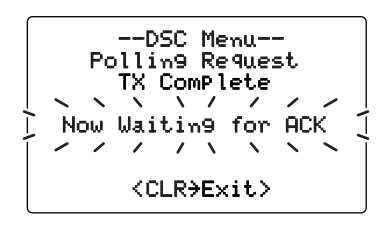

- y Tryck **[CLR]** för att återgå till läget innan man gick in i DSC-menyn.
	- Även om **[CLR]** inte trycks in, kommer stationen automatiskt att gå över till föregående läge efter 2 s inaktivitet.

### D **Sända svar på en begäran om position**

- q Tryck **[MENU]** för att gå in i DSC-menyn.
- 2 Vrid [CHANNEL] för att välja "Position Reply," och tryck **[CHANNEL•ENTER]**.
	- Position Reply" visas när en begäran om position har tagits emot.

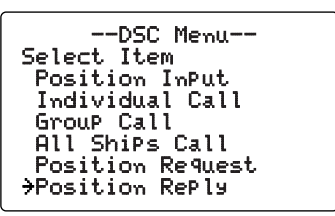

e Vrid **[CHANNEL]** för att välja önskad individ-adress eller ID-kod, tryck sedan **[CHANNEL•ENTER]**.

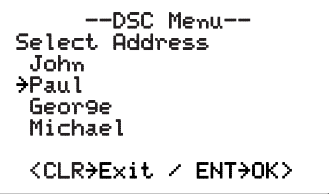

När en GPS-mottagare (NMEA0183 ver. 2.0 eller 3.01) är ansluten, gå till steg 6. Detta eftersom (4 och 5; Nuvaansluten, gå till steg  $\circledS$ . Detta eftersom  $\circledA$  och rande position/programmering av tid inte visas.

- 
- r Positions-informationen visas. Mata in din position (latitud och longitud) genom att vrida på **[CHANNEL]**.
	- Tryck **[16•C]** eller **[DIAL•DUAL/GRP]** för att flytta markören framåt respektive bakåt.
	- Vrid **[CHANNEL]** för att ändra N; Latitud Nord eller S; Latitud Syd när markören befinner sig i 'N' eller 'S' läge, och W; Longitud Väst eller E; Longitud Öst när markören befinner sig i 'W' eller 'E' läge.
	- Tryck **[CLR]** i 1 s för att rensa latitud-/longituddata..
	- Tryck **[CLR]** för att avsluta och återgå till DSC-menyn.

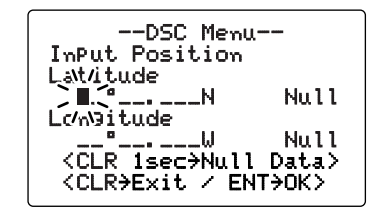

- t När positionsdata är inmatade, tryck **[CHANNEL•ENTER]** för att ställa aktuellt UTC-tid. Detta sker genom att vrida **[CHANNEL]**, och sedan trycka **[CHANNEL•ENTER]**.
	- Tryck **[16•C]** eller **[DIAL•DUAL/GRP]** för att flytta markören framåt respektive bakåt.
	- Tryck **[CLR]** i 1 s för att rensa UTC-data.
	- Tryck **[CLR]** för att avsluta och återgå till DSC-menyn.

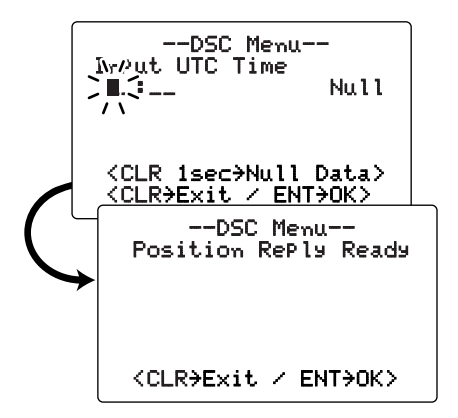

**6** Tryck **[CHANNEL•ENTER]** för att skicka svar på positionsanrop till vald station.

• Dina positionsdata sänds iväg när **[CHANNEL•ENTER]** trycks in.

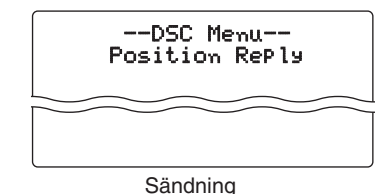

## DSC-TRAFIK 6

### D **Sända svar på begäran om positionsuppgift**

- q Tryck **[MENU]** för att gå in i DSC-menyn.
- w Vrid på **[CHANNEL]** för att välja "POS Report Reply," och tryck **[CHANNEL•ENTER]**.
	- "POS Report Reply" visas när en begäran om positionsuppgift har mottagits.

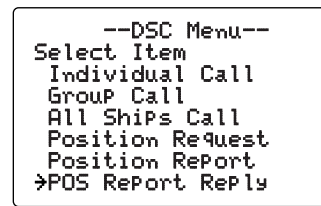

**(3) Vrid [CHANNEL]** för att välja önskad individ-adress eller<br>ID-kod, tryck sedan **[CHANNEL**<sup>-</sup>ENTER].

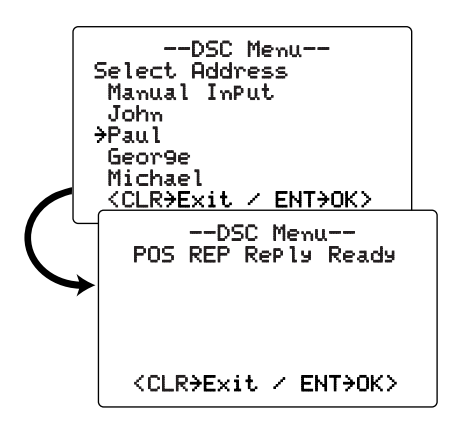

**4**) Tryck **[CHANNEL•ENTER]** för att skicka svar på begäran om positionsuppgift till vald station.

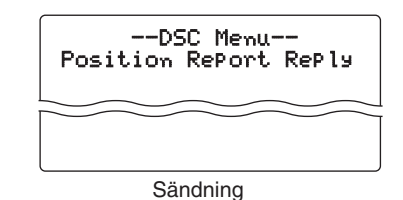

### D **Besvara ett räckviddsförfrågan**

- $\circled{1}$  Tryck [MENU] för att gå in i DSC-menyn.
- **2 Vrid [CHANNEL]** för att välja "Polling Reply," och tryck **[CHANNEL•ENTER]**.
	- Folling Reply" visas när en räckviddsförfrågan tagits emot.

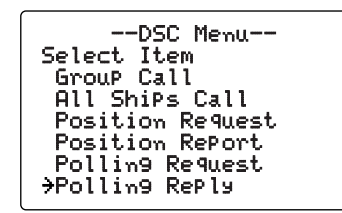

e Vrid **[CHANNEL]** för att välja önskad individ-adress eller ID-kod, tryck sedan **[CHANNEL•ENTER]**.

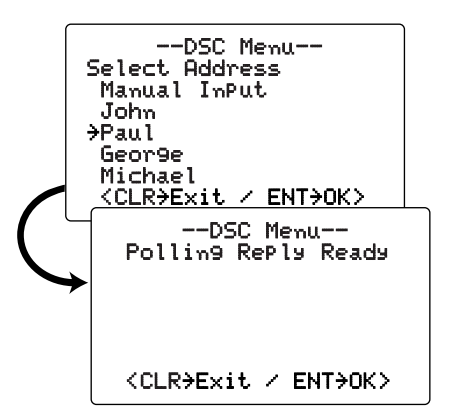

r Tryck **[CHANNEL•ENTER]** för att besvara räckviddsförfrågan.

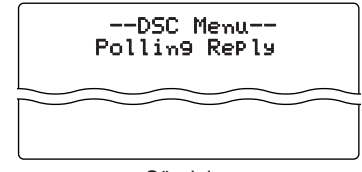

Sändning

## DSC-TRAFIK 6

## ■ **Ta emot DSC-anrop**

## **◇Ta emot ett nödanrop**

När man bevakar kanal 70 och ett nödanrop tas emot:

- ➥ Nödlarmet ljuder i 2 minuter.
	- Tryck **[CLR]** för att stoppa larmet.
- ➥ "Received Distress" syns i fönstret och stationen går automatiskt över till kanal 16.
- ➥ Fortsätt bevakning av kanal 16 eftersom en kuststation kan behöva assistans.

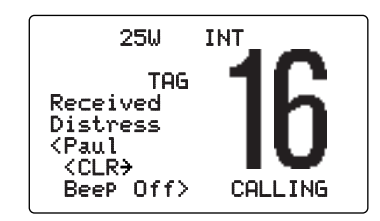

## D**Ta emot kvittens på nödanrop**

När man bevakar kanal 70 och kvittens på nödanrop från ett annat fartyg tas emor:

- ➥ Nödlarmet ljuder i 2 minuter.
	- Tryck **[CLR]** för att stoppa larmet.
- ➥ "Received DistressACK" syns i fönstret och stationen går automatiskt över till kanal 16.

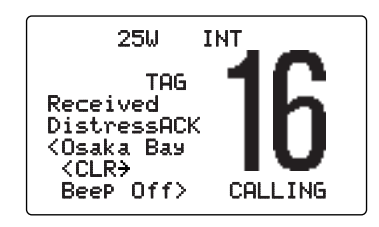

## $\diamond$  Ta emot ett reläat nödanrop

När man bevakar kanal 70 och ett reläat nödanrop tas emot:

- ➥ Nödlarmet ljuder i 2 minuter.
	- Tryck **[CLR]** för att stoppa larmet.
- ➥ "Received DistressRLY" syns i fönstret och stationen går automatiskt över till kanal 16.

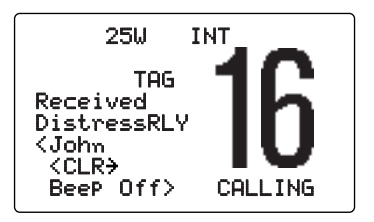

## 6 DSC-TRAFIK

## **◇ Ta emot ett individ-anrop**

När man bevakar kanal 70 och tar emot ett individ-anrop:

- ➥ Nödlarmet eller tonstötar hörs beroende på anropets karaktär.
- ➥ "Received Individual" visas i fönstret.
- $\rightarrow$  **Tryck [CLR]** för att stoppa ljudet och tryck sedan **[CHAN-NEL• ENTER]** för att besvara anropet och välj den kanal som angivits av den anropande stationen för talkommunikation (beroende på hur kvittensen/svaret skall ske - se s 28 hur man ställer in detta.); tryck **[CLR]** för att ignorera individanropet.

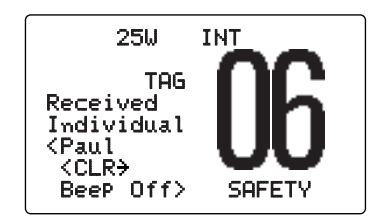

#### **◇ Ta emot ett grupp-anrop**

När man bevakar kanal 70 och tar emot ett grupp-anrop:

- ➥ Nödlarmet eller tonstötar hörs beroende på anropets karaktär.
- ➥ "Received Group" visas i fönstret
- $\rightarrow$  **Tryck [CLR]** för att stoppa ljudet och tryck sedan **[CHAN-NEL• ENTER]** för att besvara anropet och välj den kanal som angivits av den anropande stationen för talkommunikation; tryck **[CLR]** för att ignorera grupp-anropet.

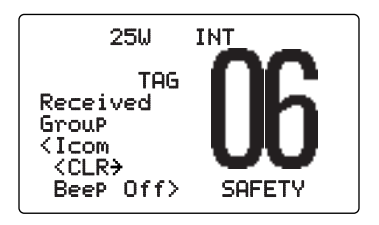

### D **Ta emot ett "all ships"-anrop**

När man bevakar kanal 70 och tar emot ett "all ships"-anrop:

- ➥ Nödlarmet ljuder när kategorin är 'Distress (nöd)' eller 'Urgency (viktigt)'; tonstötar hörs i 2 minuter.
- ➥ "Received All Ships" appears in the display.
- $\rightarrow$  **Tryck [CLR]** för att stoppa ljudet, och tryck sedan **[CHAN-NEL• ENTER]** för att lyssna på kanal 16 för ett tillkännagivande från det anropande fartyget; tryck **[CLR]** för att ignorera anropet.

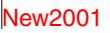

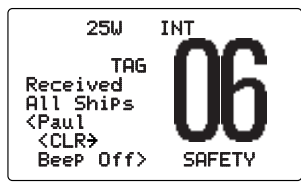

### $\diamond$  Ta emot anrop av typ "geographical area"

När man bevakar kanal 70 och ett "geographical area"-anrop (för det område du befinner dig i) tas emot:

- ➥ Nödlarmet eller tonstötar hörs beroende på anropets karaktär.
- ➥ "Received Geographic" visas i fönstret.

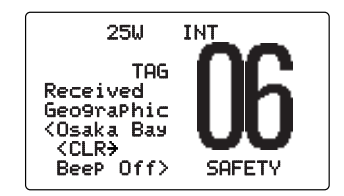

- $\rightarrow$  **Tryck [CLR]** för att stoppa ljudet och tryck sedan **[CHAN-NEL• ENTER]** för att besvara anropet och välj den kanal som angivits av den anropande stationen för talkommunikation; tryck annan godtycklig tangent för att ignorera "geographical area"-anropet.
- ➥ Lyssna på vald kanal för ett meddelande från anropande station.
- Om ingen GPS-mottagare är ansluten eller det är problem
- med ansluten mottagare, tas alla "geographical area"-
- **22** anrop emot oberoende av din position.

## D **Ta emot en begäran om positionsangivelse**

När man bevakar kanal 70 och tar emot en begäran om positionsangivelse:

- ➥ "Received POS Request" visas i fönstret.
- ➥ Tryck **[CLR]** för att stoppa ljudet, tryck sedan **[CHANNEL• ENTER]** för att besvara begäran; tryck **[CLR]** för att ignorera begäran.

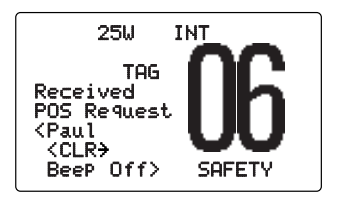

### $\diamond$  Ta emot en positionsangivelse

När man bevakar kanal 70 och tar emot en positionsangivelse:

- ➥ "Received POS Report" visas i fönstret.
- ➥ Tryck **[CLR]** för att stoppa ljudet, tryck sedan **[CHANNEL• ENTER]** för att besvara positionsangivelsen; tryck **[CLR]** för att ignorera positionsangivelsen.

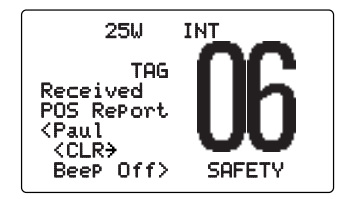

## 6 DSC-TRAFIK

## D **Ta emot informationsbegäran**

När man bevakar kanal 70 och tar emot en begäran om information:

- ➥ "Received POLL REQ" visas i fönstret.
- ➥ Tryck **[CLR]** för att stoppa ljudet, tryck sedan **[CHANNEL• ENTER]** för att besvara anropet; tryck **[CLR]** för att ignorera anropet.

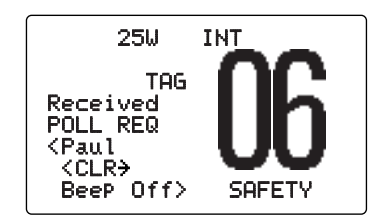

## D **Ta emot ett svarsanrop på positionsbegäran**

När man bevakar kanal 70 och tar emot en kvittens på en positionsbegäran:

- ➥ "Received POS Reply" visas i fönstret.
- ➥ Tryck **[CLR]** för att stoppa ljudet, tryck sedan **[CHANNEL• ENTER]** för att visa positionsinformationen; tryck **[CLR]** för att ignorera svaret.

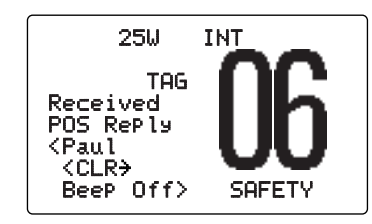

## D **Ta emot kvittens på begäran om positionsuppgift**

När man bevakar kanal 70 och tar emot en kvittens på begäran om positionsuppgift:

- ➥ "Received POS Reply" visas i fönstret.
- ➥ Tryck **[CLR]** för att stoppa ljudet, tryck sedan **[CHANNEL• ENTER]** för att visa positionsinformationen; tryck **[CLR]** för att ignorera svaret.

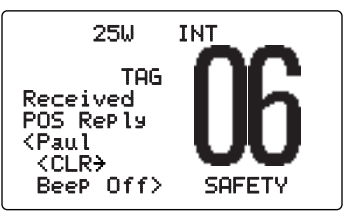

## D **Ta emot kvittens på informationsbegäran**

När man bevakar kanal 70 och tar emot ett svar på begäran om information:

- ➥ "Received POLL Reply" visas i fönstret.
- ➥ Tryck **[CLR]** för att stoppa ljudet, tryck sedan **[CHANNEL• ENTER]** för att visa positionsinformationen; tryck **[CLR]** för att ignorera svaret.

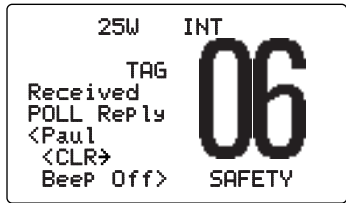

 $\mathsf{N}\mathsf{e}\mathsf{v}$ 

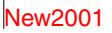

## ■ **Mottagna meddelanden**

Stationen sparar automatiskt upp till 20 nödmeddelanden och 20 andra meddelanden. Dessa kan användas som komplement till logboken.

q Tryck **[MENU]** för att gå in i DSC-menyn. w Vrid **[CHANNEL]** för att välja "Received Calls," och tryck **[CHANNEL•ENTER]**.

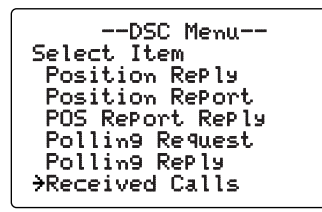

#### **◇ Nödmeddelande**

q Vrid **[CHANNEL]** för att välja "Distress," och tryck **[CHANNEL•ENTER]**.

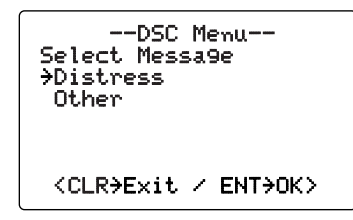

- 2 Vrid **[CHANNEL]** för att gå till önskat meddelande och tryck **[CHANNEL•ENTER]**.
	- Om ett meddelande blinkar betyder det att det inte har lästs.

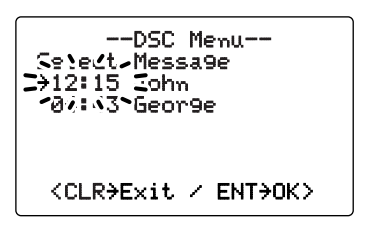

e Vrid **[CHANNEL]** för att "rulla" meddelandet.

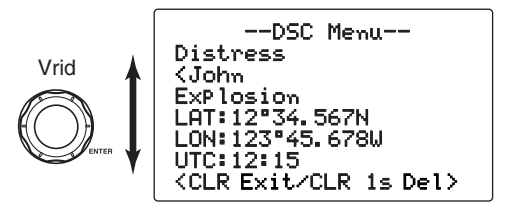

r Tryck **[CLR]** för att gå ur detta läge eller tryck **[CLR]** i 1 s för att ta bort det meddelande som visas och återgå till DSC-menyn.

### $\Diamond$  Andra meddelande

q Vrid **[CHANNEL]** för att välja "Other," och tryck **[CHANNEL•ENTER]**.

> --DSC Menu-- Select Message Distress ˘Other <CLR>Exit / ENT>OK>

2 Vrid [CHANNEL] för gå till önskat meddelande och tryck **[CHANNEL•ENTER]**.

• Om ett meddelande blinkar betyder det att det inte har lästs.

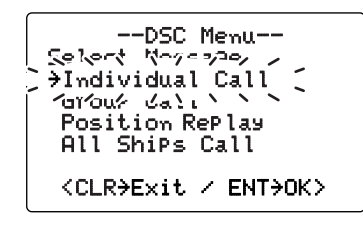

- e Vrid **[CHANNEL]** för att "rulla" meddelandet.
	- Beroende på nödanropets art innehåller det sparade meddelandet olika typer av information.

--DSC Menu-- Individual Call <Paul Routine F3E simplex CH 08 <CLR˘Exit/CLR 1s˘Del>

r Tryck **[CLR]** för att gå ur detta läge eller tryck **[CLR]** i 1 s för att ta bort det meddelande som visas och återgå till DSC-menyn.

## ■ **DSC Set-läge**

- $\diamond$  **Kontroll av MMSI-kod** (Se s 16)
- D **Lägg till Individ-ID/Grupp-ID** (Se s 17, 19)
- $\diamond$  Ta bort Individ-ID/Grupp-ID (Se s 18, 20)

#### **◇ Tidsförskjutning**

Med denna funktion ställer man in den lokala tidsskillnaden gentemot UTC (Universal Time Coordinated).

- q Tryck **[MENU]** för att gå in i DSC-menyn.
- **2 Vrid [CHANNEL]** för att välja "Set up," och tryck **[CHANNEL•ENTER]**.

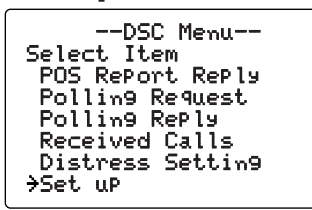

**3 Vrid [CHANNEL]** för att välja "Offset Time," och tryck **[CHANNEL•ENTER]**.

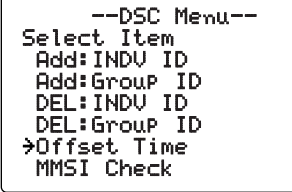

- (4) Mata in tidsskillnaden mot UTC (Universal Time Coordinated) genom att vrida på **[CHANNEL]**.
	- Tryck **[16•C]** respektive **[DIAL•DUAL/GRP]** för att flytta markören framåt eller bakåt.
	- Tryck **[CLR]** för att ångra inmatningen och återgå till setup menyn.

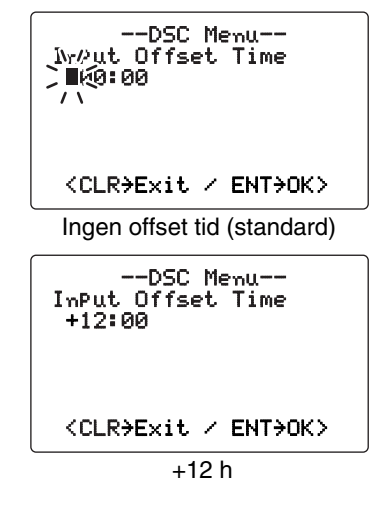

**5** Tryck **[CHANNEL•ENTER]** för att mata in ändringen och återgå till setup-menyn.

## **♦ Automatisk kvittens**

Denna funktion kopplar den automatiska kvittensen PÅ eller AV.

När en begäran om position, information om position eller räckviddsanrop mottages, kan stationen automatiskt sända svar på positionsbegäran, svara på positionsinformation eller besvara räckviddsanrop.

q Tryck **[MENU]** för att gå in i DSC-menyn.

**2 Vrid [CHANNEL]** för att välja "Set up," och tryck **[CHANNEL•ENTER]**.

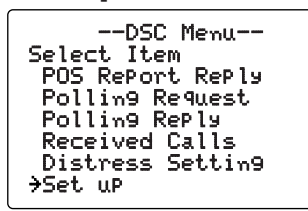

**3 Vrid [CHANNEL]** för att välja "Auto ACK," och tryck **[CHANNEL•ENTER]**.

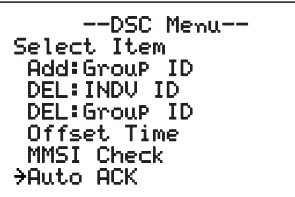

r Vrid **[CHANNEL]** för att koppla den automatiska kvittensen PÅ eller AV.

 $\mathsf{N}\mathsf{e}\mathsf{v}$ 

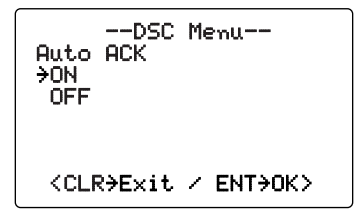

- **5** Tryck **[CHANNEL•ENTER]** för att spara inmatningen.
	- Tryck **[CLR]** för att ångra inmatningen och återgå till setup menyn.

#### **◇ NMEA-utgång**

Välj mellan AV/OFF, "All Station" eller "List Station". När en positionsbegäran har besvarats skickar stationen positionsuppgiften till yttre utrustning via NMEA-kontakten.

- q Tryck **[MENU]** för att gå in i DSC-menyn.
- **(2) Vrid <b>[CHANNEL]** för att välja "Set up," och tryck **[CHANNEL•ENTER]**.

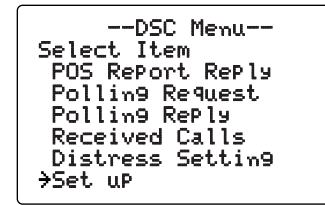

e Vrid **[CHANNEL]** för att välja "NMEA Output," och tryck **[CHANNEL•ENTER]**.

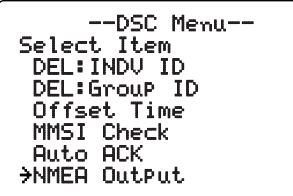

- r Vrid **[CHANNEL]** för att välja NMEA-utgången AV/OFF, All Station eller List Station.
	- List Station: Skickar positionsdata från de fartyg som är listade på DSC-ID skärmen (s 17).
	- All Station : Skickar positionsdata från alla fartyg.
	- AV/OFF : Skickar inga data till yttre utrustning.

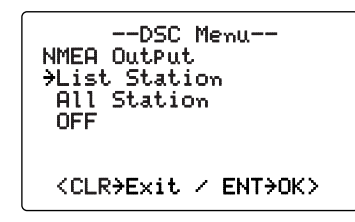

- **5** Tryck **[CHANNEL•ENTER]** för att spara inmatningen.
	- Tryck **[CLR]** för att ångra inmatningen och återgå till setup menyn.

## ■ **Intercom**

Med denna funktion kan man från styrhytten samtala med andra platser ombord. För att göra detta krävs en COMMANDMIC III™ (extra tillbehör).

Anslut kommandomikrofonen som beskrivs på s 63.

• Man kan inte sända när man använder denna funktion.

• Mottagen signal stängs av när man använder denna funktion.

- q Tryck **[IC]** för att gå in i intercom-läge.
	- Kommandomikrofonen strömsätts automatiskt om den inte redan är påkopplad.

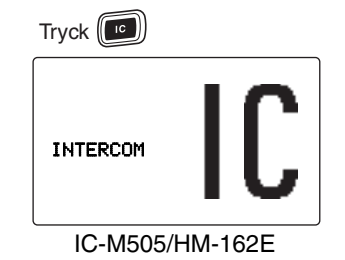

w Tryck in **[IC]** igen i 1 s för att anropa kommandomikrofo-

nen.

• Stationen och mikrofonen sänder anrop (tonstötar).

- e Håll **[PTT]** intryckt och tala med normal röst i mikrofonen.
	- "TALK" eller "LISTEN"\* visas i den anropande respektive anropade enhetens display.
	- För att justera IC-M505's högtalarvolym, vrid **[VOL]**.
	- För att justera HM-162E's högtalarvolym, vrid **[SELECTOR]** efter **[VOL]** på HM-162E.

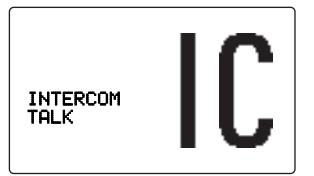

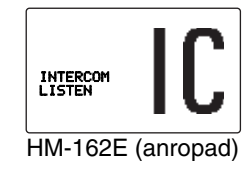

IC-M505 (anropande)

- r När du släppt **[PTT],** kan du höra svaret genom högtalaren.
- **5** För att återgå till normaltrafik, tryck **[IC]**.
	- Även **[16•C]-** och **[DISTRESS]**-tangenterna är tillgängliga.

 $\mathsf{N}\mathsf{e}\mathsf{v}$ 

- När man använder intercom-funktionen, är både sändning och
- **ANDERSTANDING** mottagning spärrade. Om stationen är i sändningsläge, är inter-
- comfunktionen inte tillgänglig.
- När man tar emot ett DSC-anrop, avbryts interkomfunktionen
- och stationen går automatiskt över i trafikläge. I displayen syns
- "Receiving DSC calls". (s 41)

## ■ **Mottagarhögtalare**

IC-M505 har en funktion som innebär att när den är inkopplad, kan man höra mottaget ljud på däck eller bryggan via en yttre högtalare eller hailer-högtalaren.

Anslut en yttre högtalare eller en hailer-högtalare som beskrivs på s 58.

- **1 Håll [HAIL•RX ↔ ] intryckt i 1 s för att koppla på mottagar**högtalaren.
	- $\bullet$  " $\mathbb{R}$   $\times$   $\bullet$  " visas
	- Vrid [CHANNEL] för att justera volymen och tryck [CHANNEL•ENTER].

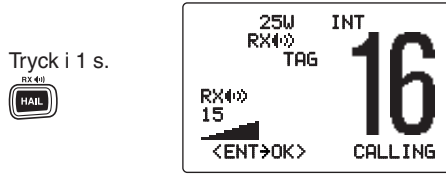

**22 För att återgå till normal trafik, håll [HAIL•RX ♦ 1141] intryckt** i 1 s.

För att justera ljudvolymen när mottagarhögtalaren är inkopplad, vrid **[CHANNEL]** samtidigt som **[HAIL•RX ]** hålls intryckt. Efter justeringen, tryck **[CHANNEL•ENTER]**.

• Vrid **[CHANNEL]** inom 1 s efter att **[HAIL•RX (a)]** tryckts in. An-Vrid [CHANNEL] inom 1 s efter att [HAI nars återgår stationen till normal trafik.

## ■ **Hailer-funktionen**

IC-M505 har en 2-vägs hailer-funktion för att förstärka tal och lyssna över en högtalare, vilket gör att man inte behöver lämna bryggan för att lyssna på hailer-samtal.

Anslut en yttre hailer-högtalare (25 W eller mer vid 13.8 V/4 ohm) som beskrivs på s 58.

- Man kan inte sända när man använder denna funktion.
- Mottagen signal stängs av när man använder denna funktion.

q Tryck **[HAIL•RX ]** för att gå in i hailer-läge.

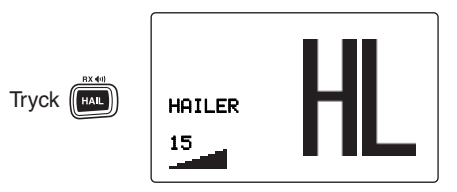

- w Tryck **[PTT]** och håll den intryckt. Tala med normal röst i mikrofonen.
	- "TALK" visas.
	- "WAIT" visas i kanaltexten när man använder kommandomikrofon (extra tillbehör).
	- För att justera ljudnivån, vrid **[CHANNEL]**.
- e För att återgå till normal trafik, tryck **[CLR]** eller **[HAIL•RX ]**.
- När man använder hailer-funktionen, är både sändning och mottagning spärrade. Om stationen är i sändnings-
- läge, är hailer-funktionen inte tillgänglig.
- **MARK STATE** • När man tar emot ett DSC-anrop, avbryts hailer-funk-
- tionen och stationen går automatiskt över i trafikläge.
- I displayen syns "Receiving DSC calls" (s 41)

## ■ Automatisk mistlur

IC-M505 har en funktion som innebär att signal sänds med viss ton och mönster tills funktionen stängs av. Fyra olika mönster - beroende på situationen - finns tillgängliga.

Mistlurfunktionen är inkopplad till hail-högtalaren. För att man skall kunna använda denna funktion måste högtalaren vara ansluten till stationen.

Se s 58 hur anslutningen skall ske.

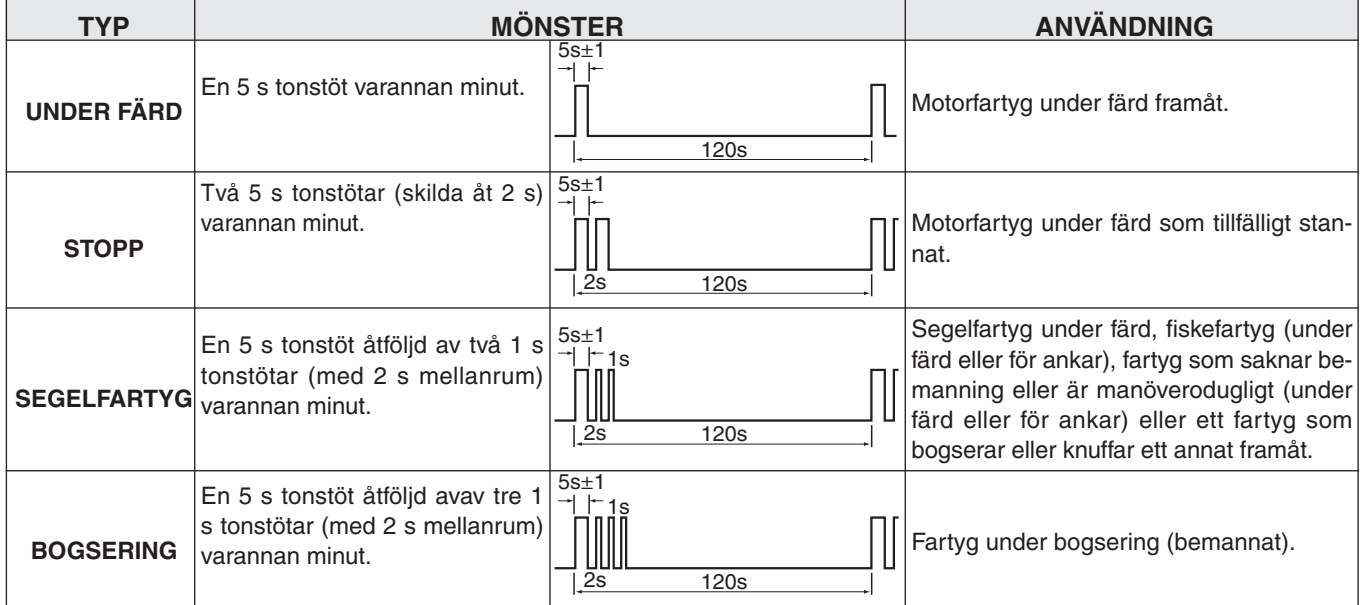

Mistlurens tonfrekvens är valbar.

Se s 56 hur man ställer in denna.

## 7 ANDRA FUNKTIONER

q Håll **[H/L]** intryckt och tryck **[HAIL•RX ]** för att gå in i mistlursläge.

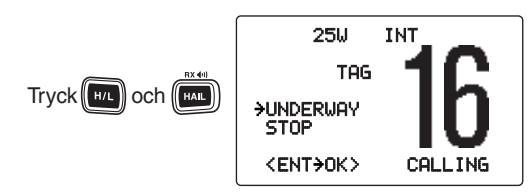

- 2 Vrid **[CHANNEL]** för att välja önskat ljudmönster och tryck **[CHANNEL•ENTER]**.
	- $\cdot$  UNDERWAY, 'STOP, 'SAIL,' 'TOW' finns tillgängliga. (s 53)
	- Även om man inte har tryckt **[CHANNEL•ENTER]**, går displayen automatiskt över till nästa punkt när ingen tangenttryckning skett på 5 s.
- e Vrid **[CHANNEL]** för att välja styrkan på mistluren och tryck **[CHANNEL•ENTER]**.
	- Styrkan kan justeras i 30 steg.
	- Även om man inte har tryckt **[ENT]**, går displayen automatiskt över till nästa punkt när ingen tangenttryckning skett på 5 s.

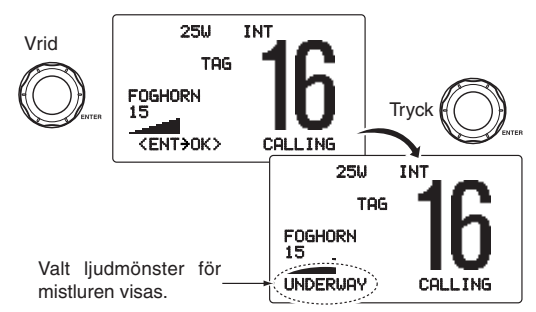

 $\overline{r}(4)$  För att återgå till normal trafik, gör om steg  $\overline{r}(1)$ .

När man tar emot ett DSC-anrop avbryts mistlursfunktionen och stationen går automatiskt över i trafikläge. I dis-playen visas 'Receiving DSC calls.' (s 41) 25W INT

## **SET-LÄGE**

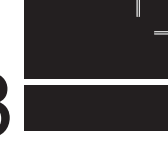

**7 8**

## ■ Programmering i SET-LÄGE

SET-LÄGET används för att anpassa stationens egenskaper: Sökmetod, tid för återstart av sökning, dual-/triwatch, Beep ton, LCD-kontrast, frekvensen hos den automatiska mistluren, uteffekt, scramblertyp\* och scramblerkod.\*

\*Visas bara om en scrambler-enhet är monterad.

Vilka funktioner som är tillgängliga beror på stationens  $\mathcal Z$  grundinställning.

- **1** Stäng AV stationen.
- w Håll **[16•C]** intryckt när stationen slås PÅ för att gå in i SET-LÄGE.
- e När text syns i fönstret, släpp **[16•C]**.
- r Vrid **[CHANNEL]** för att välja önskad funktion och tryck sedan **[CHANNEL•ENTER]**.
- **5** Vid [CHANNEL] för att välja funktionsinställning.
- **6** Tryck **[CLR]** eller vrid **[CHANNEL]** för att välja "Exit," och tryck sedan **[CHANNEL•ENTER]** för att går ur SET-LÄGE och återgå till normaltrafik.

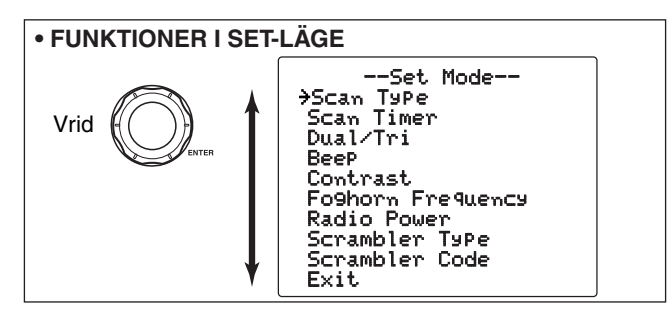

## ■ **Funktioner i SET-läge**

### **◇ Normal-/prioritetssökning**

Stationen har två olika typer av sökning: Normal- och prioritetssökning. Vid normalsökning avsöks alla märkta kanaler i vald kanalgrupp. Vid prioritetssökning avsöka alla märkta kanaler i tur och ordning samtidigt som kanal 16 bevakas.

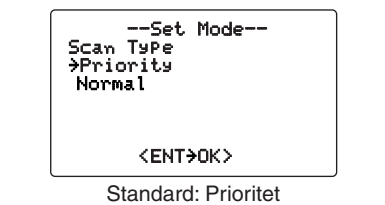

## **◇ Tid för återstart av sökning**

Man kan välja mellan två metoder för återstart av sökning. När man valt AV/OFF stannar sökningen tills dess att signalen försvinner. När man valt PÅ/ON stannar sökningen i 5 s och fortsätter sedan även om signalen är kvar (gäller ej signal på kanal 16).

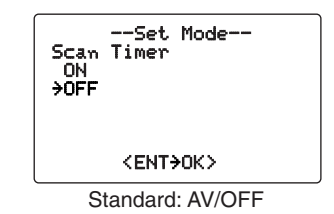

## 8 SFT-LÄGF

#### D **Dual-/triwatch**

Man kan välja mellan dual- eller triwatch. (s 14)

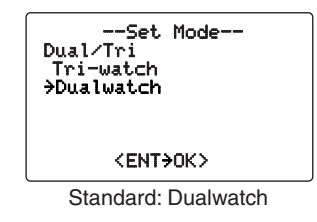

## **◇ Beepton (Tonstöt vid tangenttryckning)**

Du kan stänga av de kvittenstoner som hörs vid tangenttryckningar.

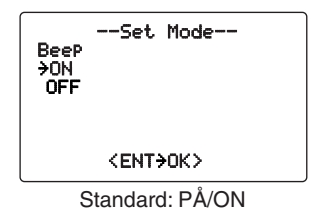

#### D **LCD-kontrast**

Kontrasten kan justeras i 8 nivåer. Nivå 1 är minst kontrast och nivå 8 störst kontrast.

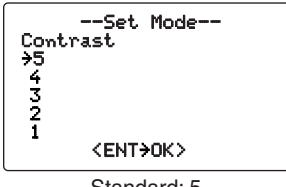

Standard: 5

### **♦ Automatisk mistlursfrekvens**

Man kan välja frekvensen på den automatiska mistluren. När denna funktion är vald och man trycker **[PTT]** aktiveras mistluren. Experimentera med de tillgängliga frekvenserna tills du hittar den som du tycker passar bäst.

• Tillgängligt frekvensområde är 200 Hz till 850Hz i 50 Hz-steg.

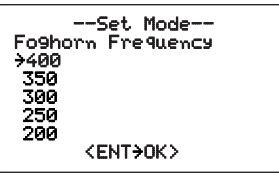

Standard: 400

## $S$ FT-LÄGF  $8$

### **♦ Stationens igångsättning**

(Syns när HM-162E är ansluten)

Denna funktion har två lägen: ON/PÅ eller OFF/AV.

- ON : Stationen påslag kontrolleras av kommandomikrofonen. När kommandomikrofonen stängs av kommer även stationen automatiskt att stängas.
- OFF : Stationens PÅ/AV kontrolleras inte av kommandomikrofonen. Även om mikrofonen stängs av kommer stationen fortfarande vara strömsatt.

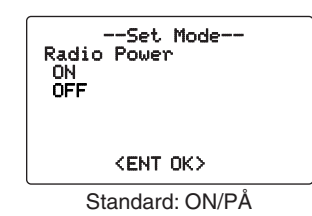

#### **◇ Scramblermodell**

(Syns när en scrambler är installerad) När en scrambler är monterad kan man välja rätt typ i SETläge beroende på hur stationen är programmerad.

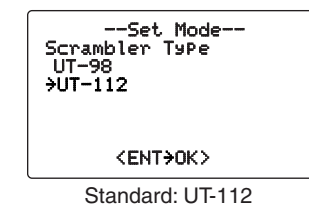

#### **◇ Scramblerkod**

(Syns när en scrambler är installerad)

När en scrambler är monterad, kan man ställa in scramblerkoden. Antalet koder beror på scramblermodell:

• UT-112- 32 koder (1 till 32).

• UT-98 - 128 koder (0 till 127).

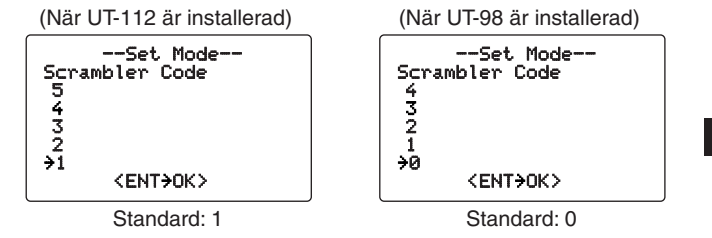

**8**

 $\mathsf{N}\mathsf{e}\mathsf{v}$ 

## 9 **ANSLUTNINGAR OCH UNDERHÅLL** Ferrite core\*

## ■ **Anslutningar**

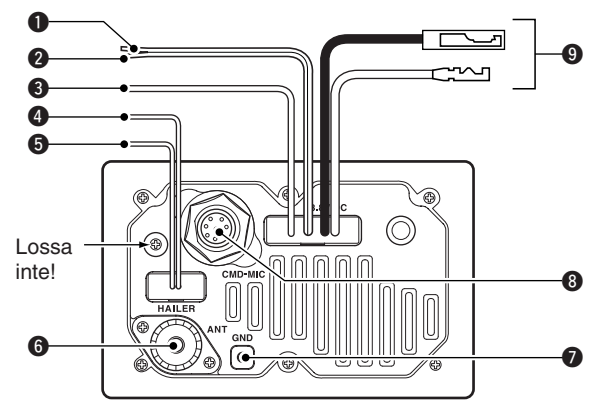

#### q **NMEA-IN (Röd)**

Här ansluter man en GPS-mottagare för att få reda på positionen.

• GPS-mottagaren skall vara kompatibel med NMEA0183 ver. 2.0 or 3.01 (med meddelandeformat RMC, GGA, GNS, GLL och VTG). Kontakta din leverantör angående lämplig mottagare.

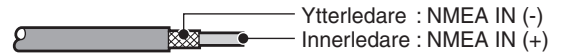

#### **@ NMEA-UT (Vit)**

 Anslutning till en PC eller navigationsutrustning (NMEA0183 ver. 3.01 med meddelandeformat DSC, DSE) för positionsdata från andra fartyg.

Innerledare Ytterledare : NMEA UT (+) : NMEA UT (-)

#### **@ ANSLUTNING TILL YTTRE HÖGTALARE (Gul)**

Ytterledare : Högtalare (-)RB Innerledare : Högtalare (+)

#### r **HAILER/MISTLUR (–) KABEL (Svart)**

Hailer-högtalare (25 W nominellt vid 13.8 V/4 ohm).

#### $\Theta$  **HAILER/MISTLUR (+) KABEL(Blå)**

Hailer-högtalare (25 W nominellt vid 13.8 V/4 ohm).

#### **@ ANTENNKONTAKT**

 Här ansluts en marin VHF-antenn med en PL-259 kontakt.

**VARNING:** Om sändning sker utan ansluten antenn kan  $\mathcal{\mathscr{Z}}$  stationen förstöras.

#### *O* JORDANSLUTNING

 Anslut denna till fartygsjord för att undvika stötar eller störningar från annan utrustning. Använd en självgängande skruv  $(3 \times 8 \text{ mm.})$ 

#### $\odot$  **ANSLUTNING FÖR YTTRE MIKROFON**

Här ansluts kommandomikrofonen (tillbehör).

#### o **LIKSTRÖMSKONTAKTER**

 Här ansluts stationen med hjälp av medföljande DC-kabel till en 12 V likspänningskälla (båtbatteri). Röd=+ Svart= -

## ANSI UTNINGAR OCH UNDERHÅLL  $9$

and ties

**VARNING:** När likströmskabel, NMEA IN/UT-kablar, yttre högtalarledning och hailer/mistlur-kabel är anslutna, tejpa över anslutningarna enligt skissen nedan. Detta minskar ris- $\mathcal{U}$  ken för att vatten kommer in i stationen.

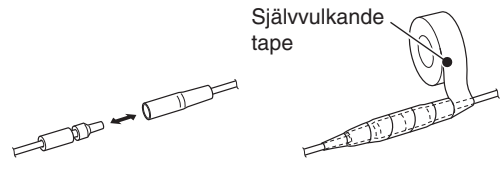

## ■ **Antenn**

En av de viktigaste komponenterna i ditt kommunikationssystem är din antenn. Fråga din lokala handlare om lämplig antenn till din radio samt lämplig plats att montera den på.

## ■ **Byte av säkring**

En säkring är installerad på medföljande strömkabel. Om säkringen går sönder eller radion slutar att fungera, gör en ordentlig felsökning innan säkringen byts.

Se till att den nya säkringen har rätt strömstyrka (10A).

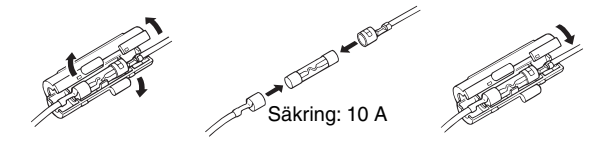

## ■ **Medföljande tillbehör**

Monteringsbygel [Till monteringsbygel Rattskruvar Brickor (M5) ᆂᆂ  $@@@@$ Skruvar (5×20) Fjäderbrickor (M5) TTTT 0000 Mikrofonhållarkabel\* Strömkabel Mikrofonhållare (OPC-1096: Svart) (OPC-891A) och skruvar (3×16) Ÿ \*Beroende på version

## ■ **Mikrofonhållare**

Placera mikrofonen i mikrofonhållaren när den inte används. Anslut OPC-1096\* till stationens jordkontakt med en självgängande skruv (3 × 8 mm) och andra änden till mikrofonhållaren för att använda mikrofonhämgarfunktionen. \*Beroende på version.

• Om mikrofonhängarfunktionen används, väljs kanal 16 automatiskt när mikrofonen placeras i hållaren.

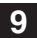

## 9 ANSLUTNINGAR OCH UNDERHÅLL

## ■ **Montera stationen**

### **◇ Med den bygel som följer med stationen**

Monteringen kan ske hängande eller stående (se figurer till höger).

- Montera fast stationen ordentligt med de 4 medföljande skruvarna ( $5 \times 20$  mm) på ett underlag som är mer än 10 mm tjockt och kan klara en belastning på minst 5 kg.
- Montera stationen så att dess front är vinkelrätt mot den plats du befinner dig på när du använder stationen.

**Z** VARNING: Se till att stationen och mikrofonen befinner  $\mathcal{\mathscr{L}}$  sig minst 1 m från fartygets magnetkompass.

**OBS!** Prova olika inställningar på frontvinkeln. Vid vissa vinklar kan det vara lite svårt att avläsa funktionsfönstret.

#### **• HÄNGANDE MONTERING**

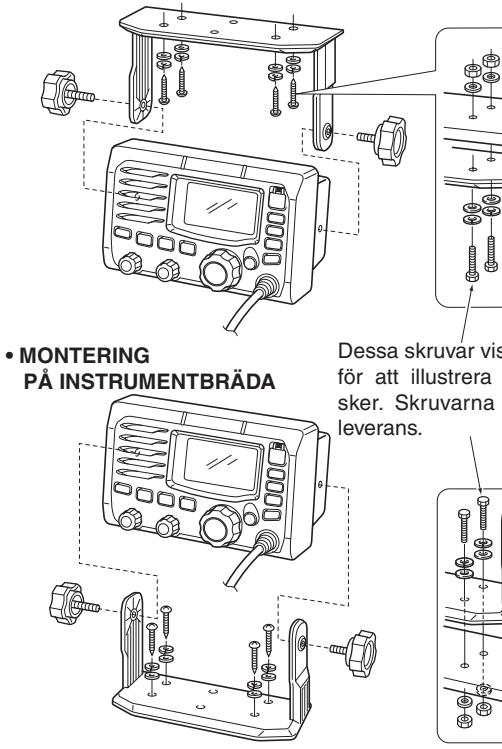

Dessa skruvar visas bara för att illustrera hur montering sker. Skruvarna ingår inte vid

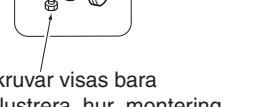

## ANSI UTNINGAR OCH UNDERHÅLL  $9$

## ■ Montering med MB-75

Som extra tillbehör finns MB-75 FLUSH MOUNT KIT. Med detta kan stationen monteras infälld i en plan yta t.ex. i instrumentbräda.

- **VARNING:** Se till att stationen och mikrofonen befinner sig minst 1 m från fartygets magnetkompass**.**
- q Med hjälp av den bifogade mallen, skär noggrannt ut ett hål i instrumentbrädan (eller där du skall montera stationen).
- 2 Skjut stationen genom hålet som visas nedan.

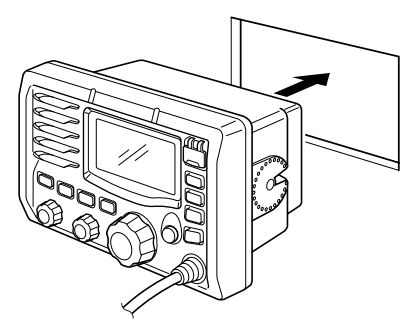

- $\overline{3}$  Montera de medföljande 2 skruvarna (M5 × 8 mm) på var sida av IC-M505.
- 4) Anslut klämmorna på var sin sida av IC-M505.
	- Se till att klämmorna monteras parallellt med IC-M505's hölje.

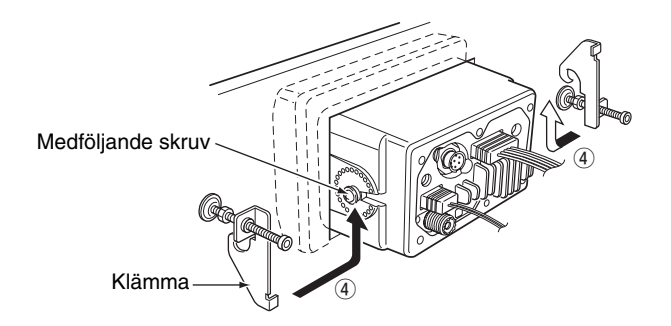

- t Dra åt skruvarna på klämmorna (vrid medurs) så att klämmorna pressas ordentligt mot instrumentpanelens insida.
- $\circ$  Dra åt låsmuttrarna (moturs), så att IC-M505 sitter ordentligt fast i sitt läge.

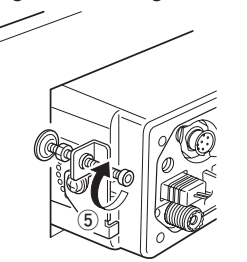

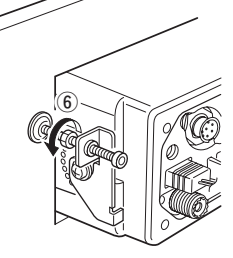

 $\Omega$  Anslut antenn och strömkabel och sätt tillbaka kontrollpanelen på sin ordinarie plats.

## 9 ANSLUTNINGAR OCH UNDERHÅLL

## ■ **Installation av UT-112/UT-98**

**VARNING: TAG BORT** strömkabeln från stationen innan du gör ett ingrepp i stationen. Annars riskerar man kortslutning och/eller skador på utrustningen.

slutning oclean<br>**VARNING:**<br>Vi rekomme Vi rekommenderar starkt att du lämnar in din radio till närmaste ICOM serviceombud för att få installation av UTenheten gjord.

Om ingreppet skadat radion kan garantin i vissa fall upphöra att gälla.

Följ öppningsanvisningarna nedan när du skall installera talförvrängare (extra tillbehör).

 $\Omega$  Ta bort de 6 skruvarna som visas nedan och öppna stationen.

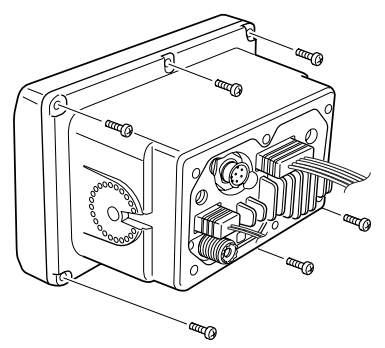

w Tag loss flatkabeln och NMEA (4-stift) från J5 på LOGICenheten .

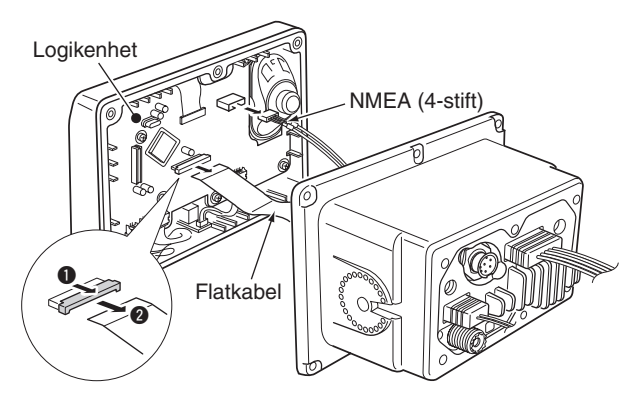

e Installera talförvrängaren (UT-112 eller UT-98) till J3 på LF-enheten som visas nedan.

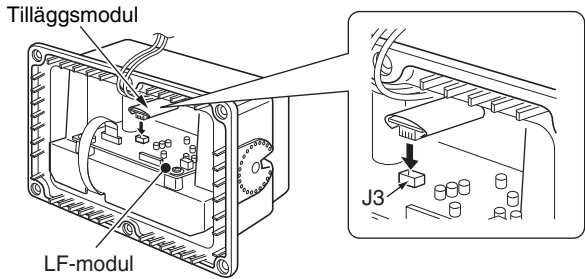

## ANSI UTNINGAR OCH UNDERHÅLL  $9$

- r Sätt tillbaka kablar och skruvar till utgångsläget.
	- Se till att flatkabeln inte vänds åt fel håll.

#### **VARNING:**

- När du sätter ihop höljet och drar åt skruvarna, måste
- **MANAGEMENT AND PARTIES** anvisat vridmoment hållas (0.5±0.07 Nm). Annars kan stationen skadas (för högt moment) eller få minskad vat-
- tentäthet (för lågt moment).
- När man tar bort detta tillbehör måste det tas bort rakt
- upp. Om man vickar det i sidled kan kontakten skadas.

## ■ **Installation av HM-162E**

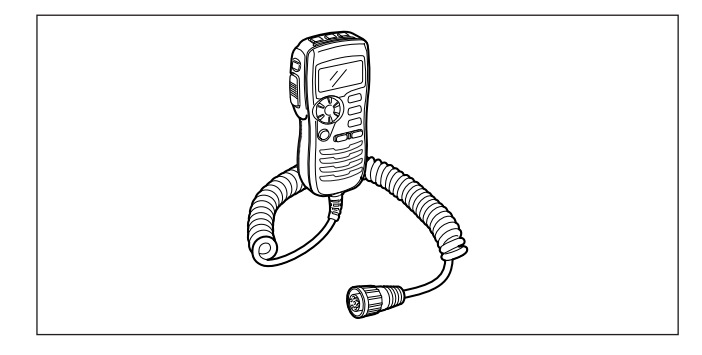

Tillbehörsmikrofonen HM-162E skall installeras med hjälp av den medföljande anslutningskabeln.

Kabelkontakten kan placeras i ett skåp, på en vägg e.d. som en inbyggnadskontakt.

Om man vill fjärrstyra stationen på längre avstånd, finns en förlängningskabel, OPC-1541 (6 m; som ansluts mellan stationen och anslutningskabeln). Upp till två OPC-1541 kan seriekopplas.

## 9 ANSLUTNINGAR OCH UNDERHÅLL

q Sätt in den medföljande kabeln i anslutningen för yttre mikrofon och vrid fast kabelmuttern enligt bilden nedan.

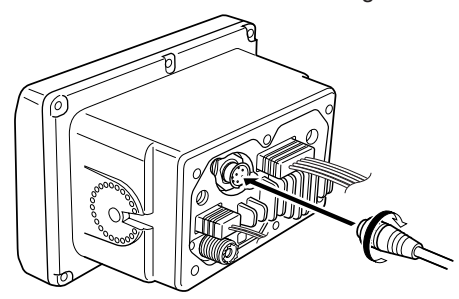

- w För att fälla in anslutningskontakten gör enligt följande.
- 3 Med hjälp av monteringsplattan, märk noga ut hålen där kabeln och de tre skruvarna skall sitta.
- $\Omega$  Borra motsvarande hål.
- $6$  Installera monteringsplattan med skruvarna enligt skissen nedan.

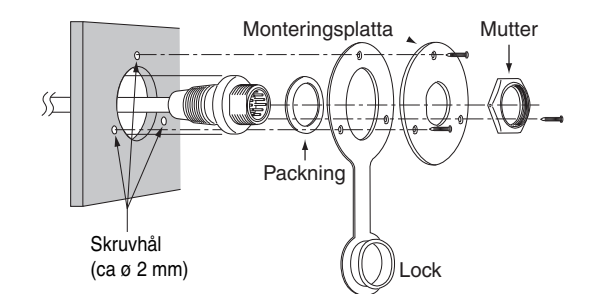

 $(6)$  En färdig installation har följande utseende.

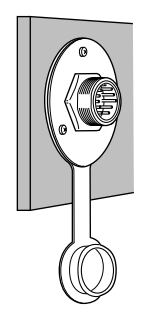

## ANSLUTNINGAR OCH UNDERHÅLL 9

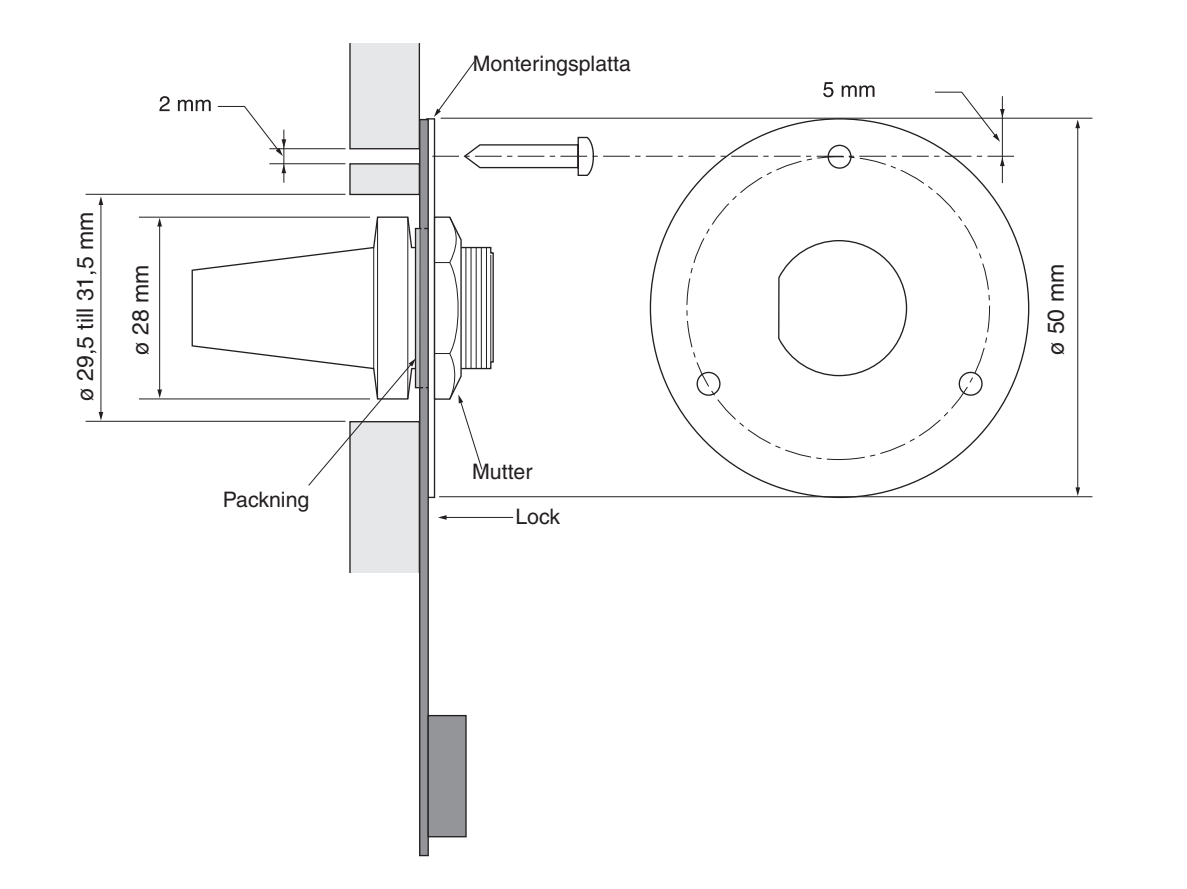

# **10 FELSÖKNING**

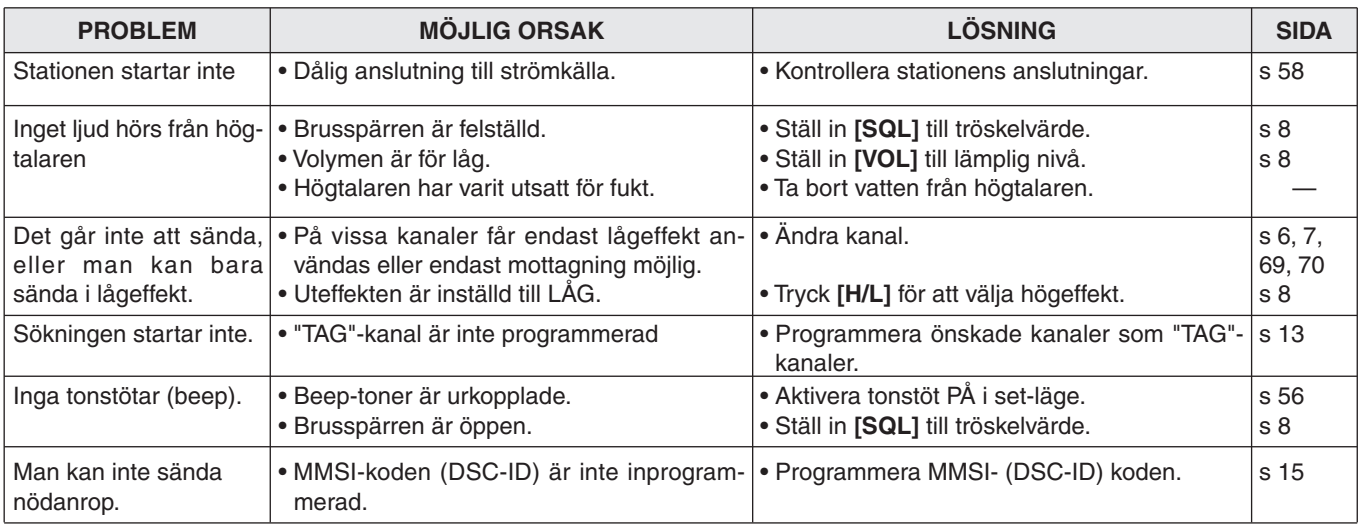
# **TEKNISKA DATA OCH TILLBEHÖR** 11

## ■ **Tekniska data**

#### **◇ Allmänt**

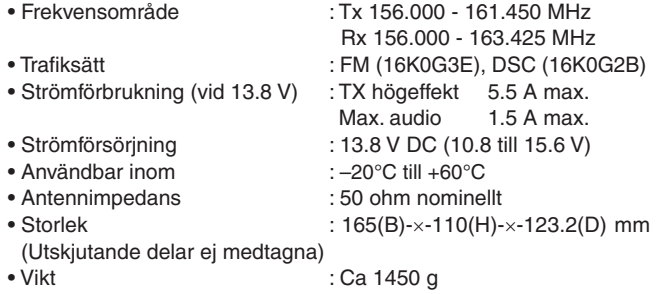

# **◇ Mottagare**<br>• Mottagartyp

- 
- $\bullet$  Känslighet (20 dB SINAD)
- 
- 
- : Dubbelsuper<br>: –5 dBµ emf (typiskt)
- LF-uteffekt : Mer än 2 W vid 10% distorsion i 4 ohm.

#### **LÄS MER**

För den tekniskt intresserade som vill ha mer data hänvisas till den engelska bruksanvisningen - s 67.

### **10 11**

#### **◇ Sändare**

• Uteffekt : 25 W/1 W

### 11 TEKNISKA DATA OCH TILLBEHÖR

D **Yttre mått**

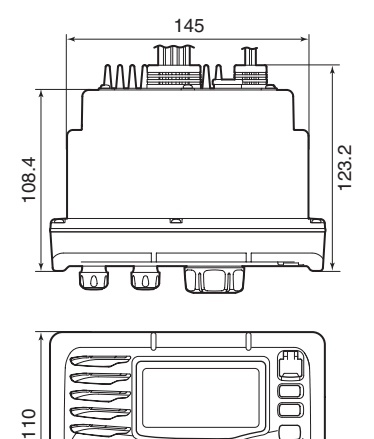

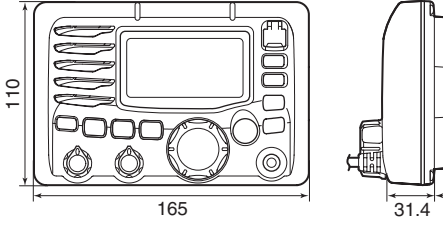

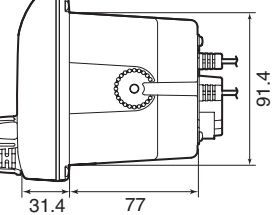

Enhet: mm

## ■ **Tillbehör**

- **MB-75 MONTERINGSKIT** För panelmontering av IC-M505.
- **HM-162E** commandmikrofon iii™ Mikrofon med "kontrollfunktion". Medger intercomfunktion. Levereras med 6 m mikrofonkabel och hållare för montering.

Anslut inte HM-162E till OPC-999.

- **OPC-1541** förlängningskabel till mikrofon 6 m förlängningskabel till HM-162E commandmikrofon iii™. Max 2 st OPC-1541 kan kopplas samman (innebär totalt 18 m)
- **UT-112** talförvrängare Försvårar avlyssning. UT-112 har 32 olika koder.
- **UT-98** talförvrängare Försvårar avlyssning. UT-98 har128 olika koder.

# **LISTA ÖVER MARINKANALER** 12

Aktuell information kan hämtas på Sjöfartsverkets hemsida http://www.sjofartsverket.se/ufs Publikationen "Trygg till sjöss" uppdateras varje år.

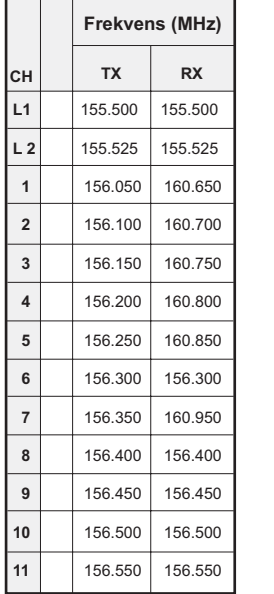

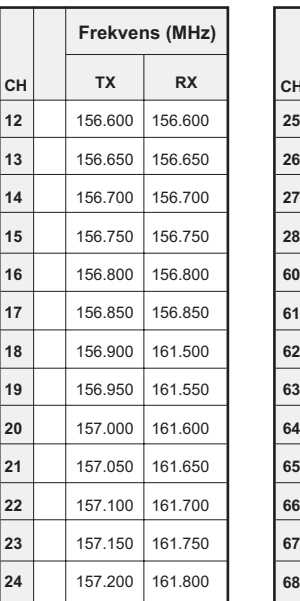

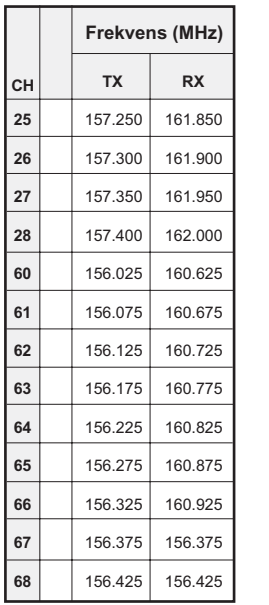

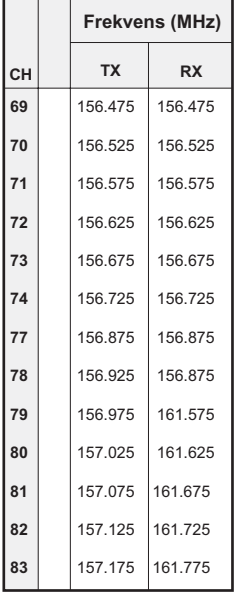

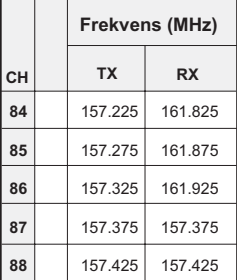

 

### 12 KANALANVÄNDNING

#### **Översikt över användning av anrop- och trafikkanaler**

De senaste rekommendationerna från Stockholm Radio/Sjöassistans hur anrop-och trafikkanaler skall användas:

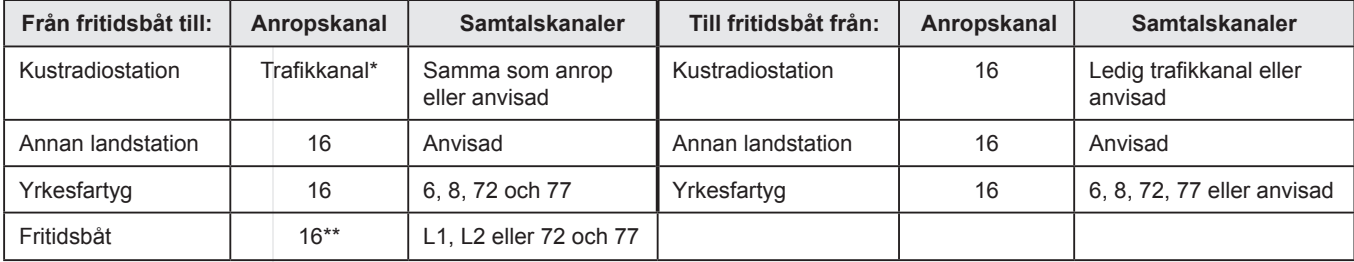

\* VHF-telefonitabellen kan du ladda ner från www.stockholmradio.s**e**

\*\* Anrop mellan fritidsbåtar får göras på kanal 16,

Fritidsbåtar bör, så långt det är möjligt, undvika att anropa varandra på denna kanal, så att den inte överbelastas.

Fritidsbåtar rekommenderas att anropa varandra direkt på någon av följande samtals-kanaler: L1, L2, 72 eller 77. Kom överens med dina kamrater om vilka av dessa kanaler ni skall passa. Anropa och samtala sedan direkt på denna kanal. Om ingen överenskommelse träffats, välj i första hand L2.

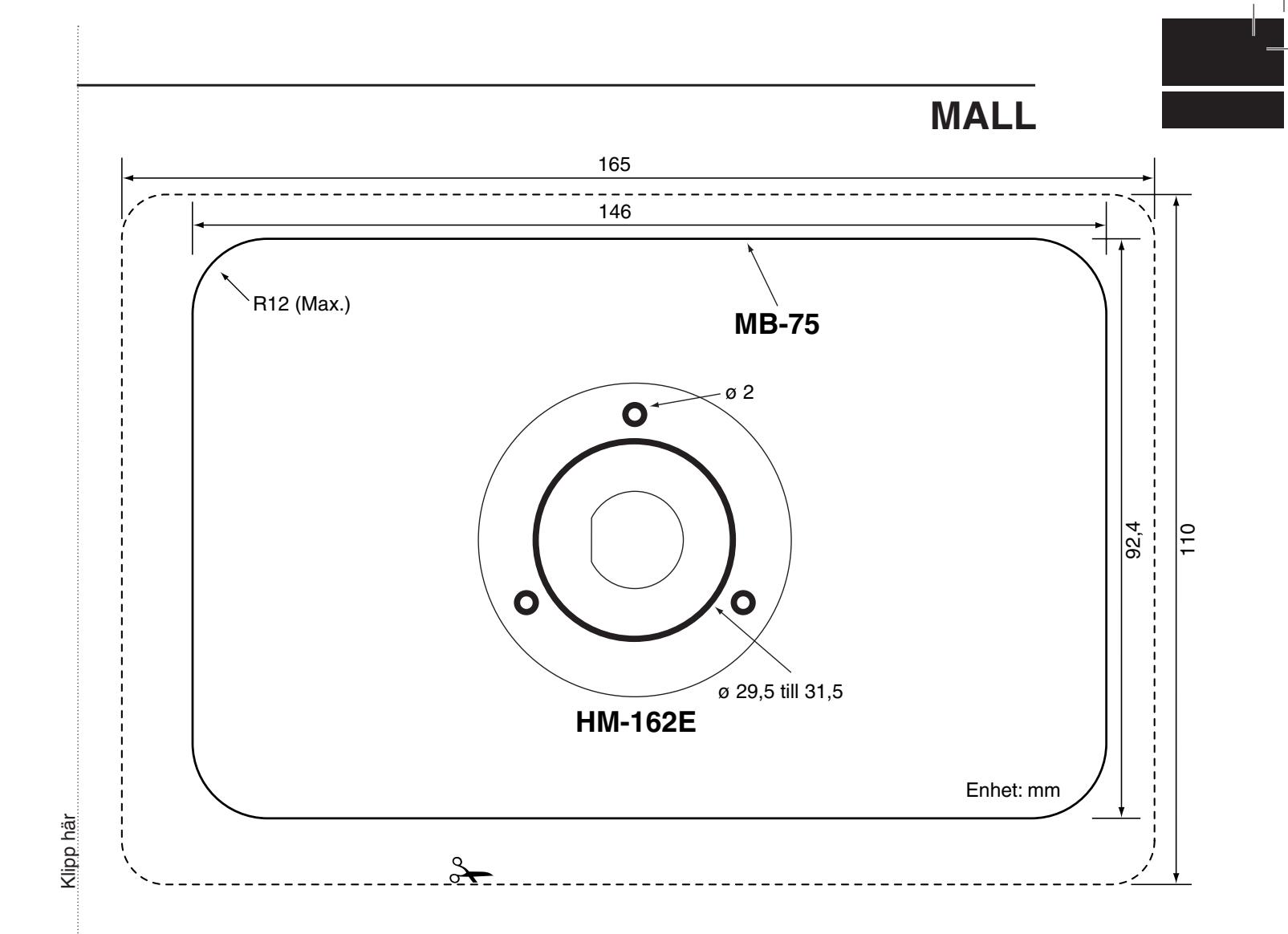

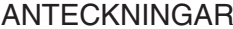

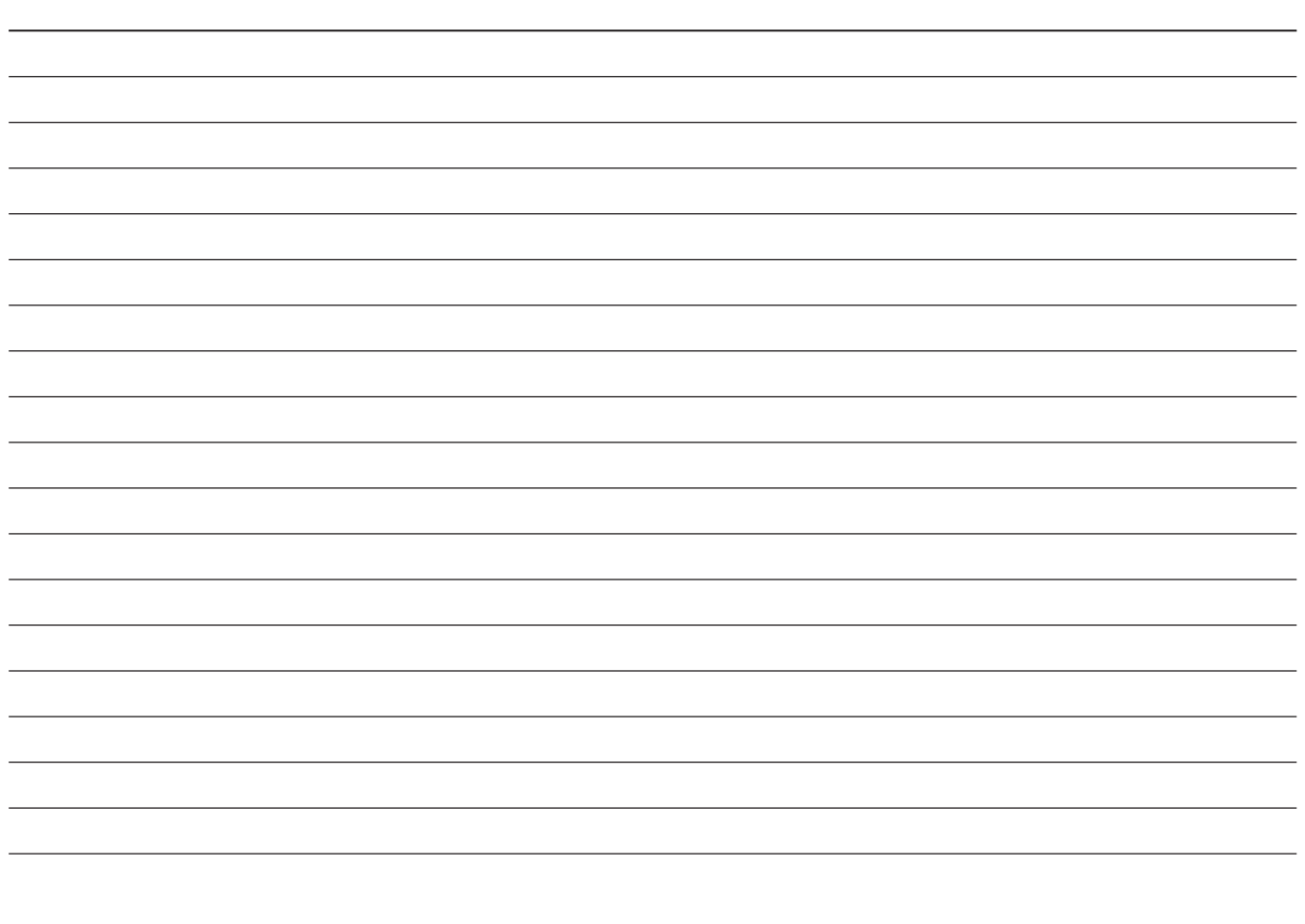

**Nev** 

New2001

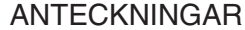

New2001

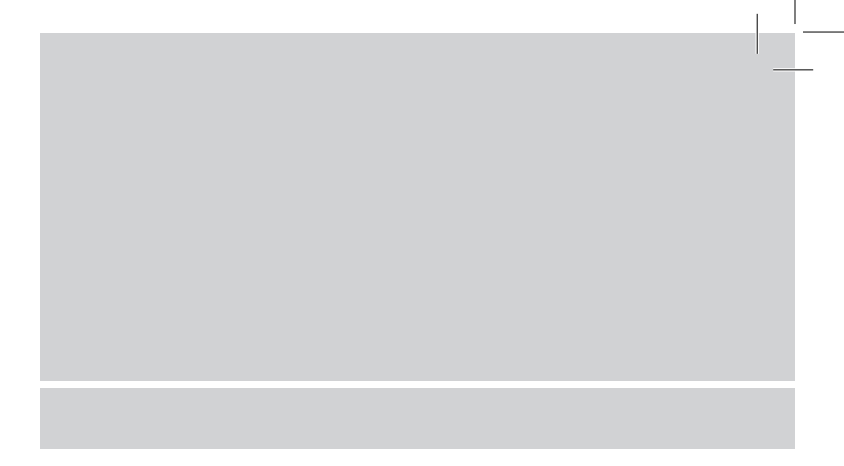

**Swedish Radio Supply AB** Box 208, 651 06 KARLSTAD | Tel 054-67 05 00 | Fax 054-67 05 50 Internet www.srsab.se | www.icom.nu | e-post info@srsab.se Generalagent för Icom i Skandinavien

© Swedish Radio Supply AB / IC-M505 2007-05-02 ver 1.0

Icom Inc.